# **MODBUS BK7300**

**Version: 1.2 Date: 2012-09-28** 

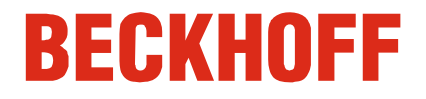

## **Table of Contents**

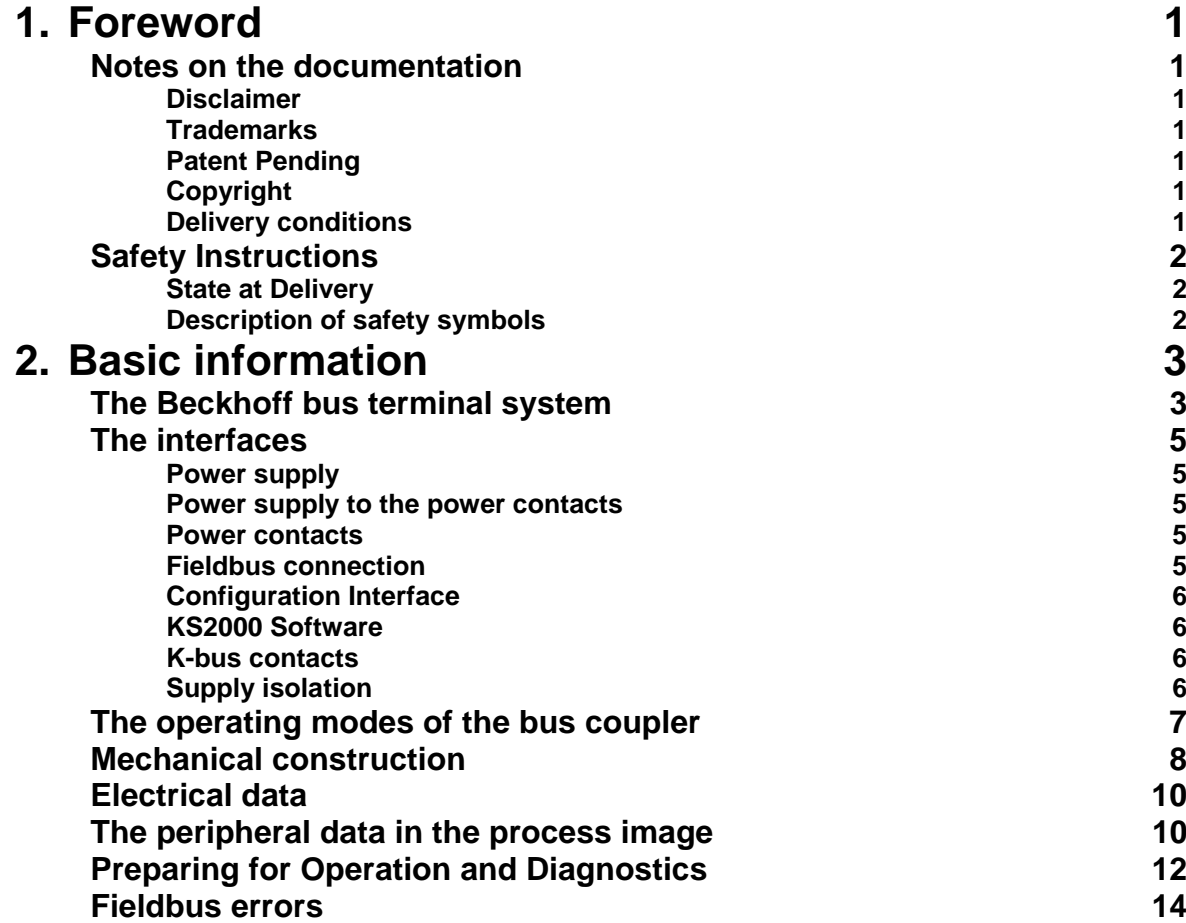

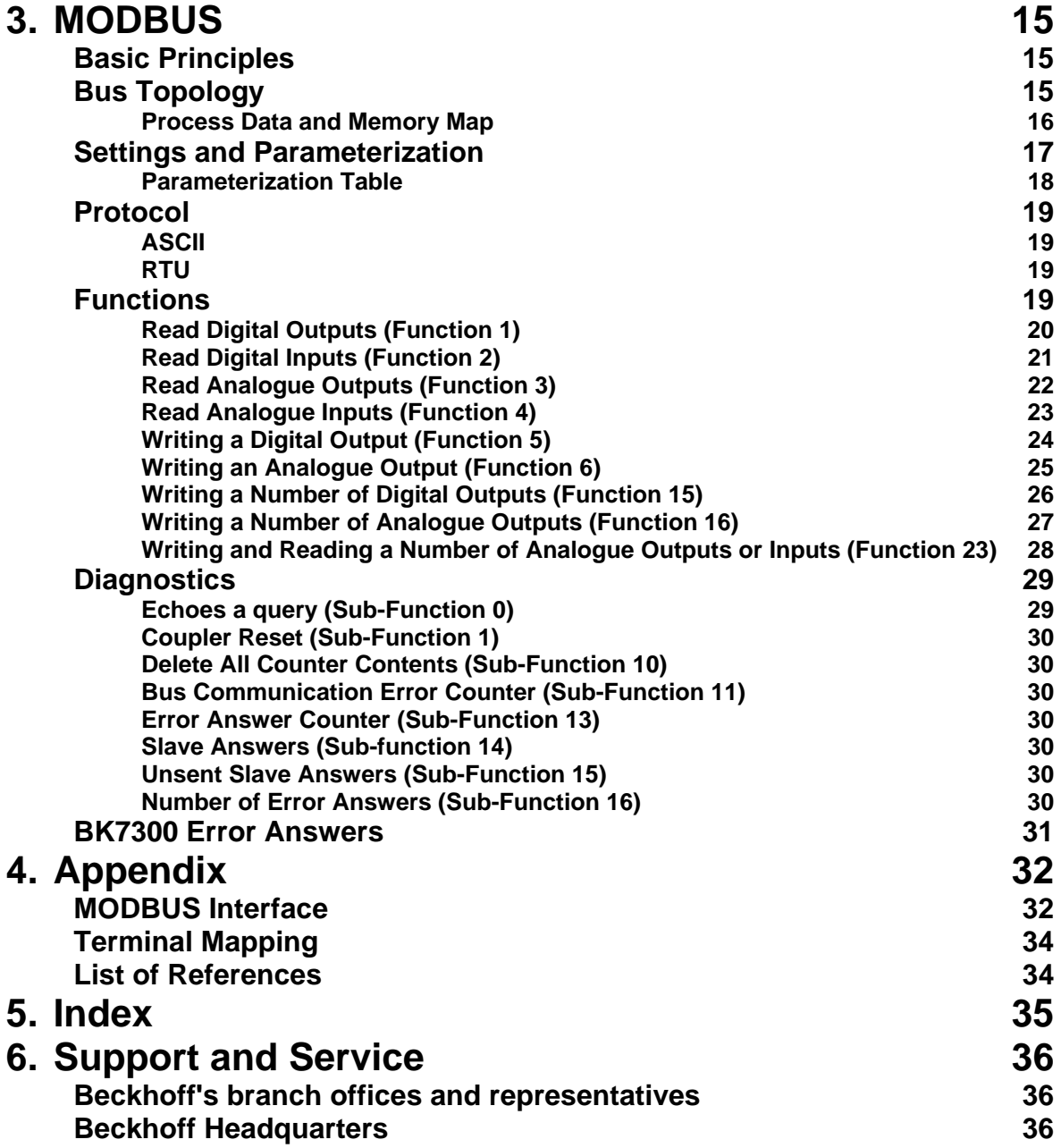

## **Foreword**

## **Notes on the documentation**

This description is only intended for the use of trained specialists in control and automation technology who are familiar with the applicable national standards. It is essential that the following notes and explanations are followed when installing and commissioning these components.

The responsible staff must ensure that the application or use of the products described satisfy all the requirements for safety, including all the relevant laws, regulations, guidelines and standards.

### **Disclaimer**

The documentation has been prepared with care. The products described are, however, constantly under development. For that reason the documentation is not in every case checked for consistency with performance data, standards or other characteristics.

In the event that it contains technical or editorial errors, we retain the right to make alterations at any time and without warning.

No claims for the modification of products that have already been supplied may be made on the basis of the data, diagrams and descriptions in this documentation.

#### **Trademarks**

Beckhoff<sup>®</sup>, TwinCAT<sup>®</sup>, EtherCAT<sup>®</sup>, Safety over EtherCAT<sup>®</sup>, TwinSAFE<sup>®</sup> and XFC<sup>®</sup> are registered trademarks of and licensed by Beckhoff Automation GmbH.

Other designations used in this publication may be trademarks whose use by third parties for their own purposes could violate the rights of the owners.

#### **Patent Pending**

The EtherCAT Technology is covered, including but not limited to the following patent applications and patents: EP1590927, EP1789857, DE102004044764, DE102007017835 with corresponding applications or registrations in various other countries.

The TwinCAT Technology is covered, including but not limited to the following patent applications and patents: EP0851348, US6167425 with corresponding applications or registrations in various other countries.

### **Copyright**

© Beckhoff Automation GmbH.

The reproduction, distribution and utilization of this document as well as the communication of its contents to others without express authorization are prohibited. Offenders will be held liable for the payment of damages. All rights reserved in the event of the grant of a patent, utility model or design.

### **Delivery conditions**

In addition, the general delivery conditions of the company Beckhoff Automation GmbH apply.

## **Safety Instructions**

### **State at Delivery**

All the components are supplied in particular hardware and software configurations appropriate for the application. Modifications to hardware or software configurations other than those described in the documentation are not permitted, and nullify the liability of Beckhoff Automation GmbH.

### **Description of safety symbols**

The following safety symbols are used in this operating manual. They are intended to alert the reader to the associated safety instructions.

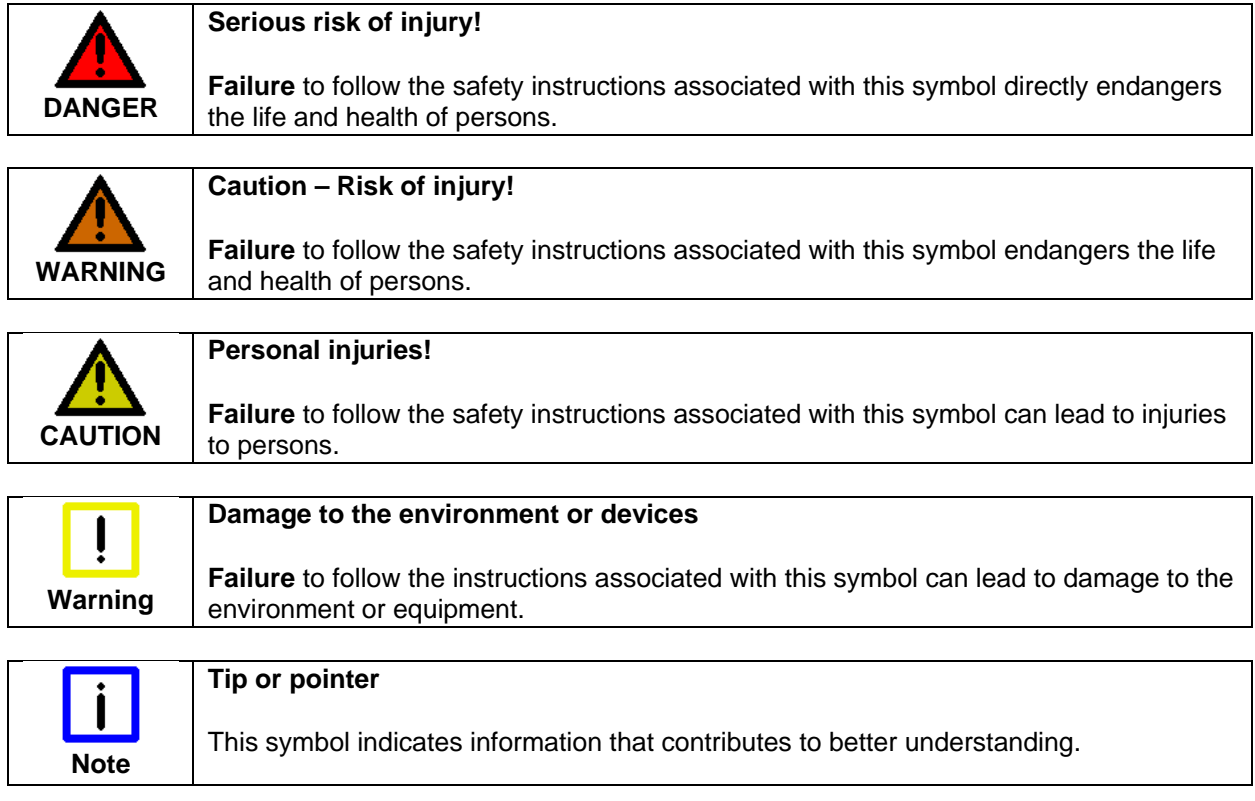

## **Basic information**

## **The Beckhoff bus terminal system**

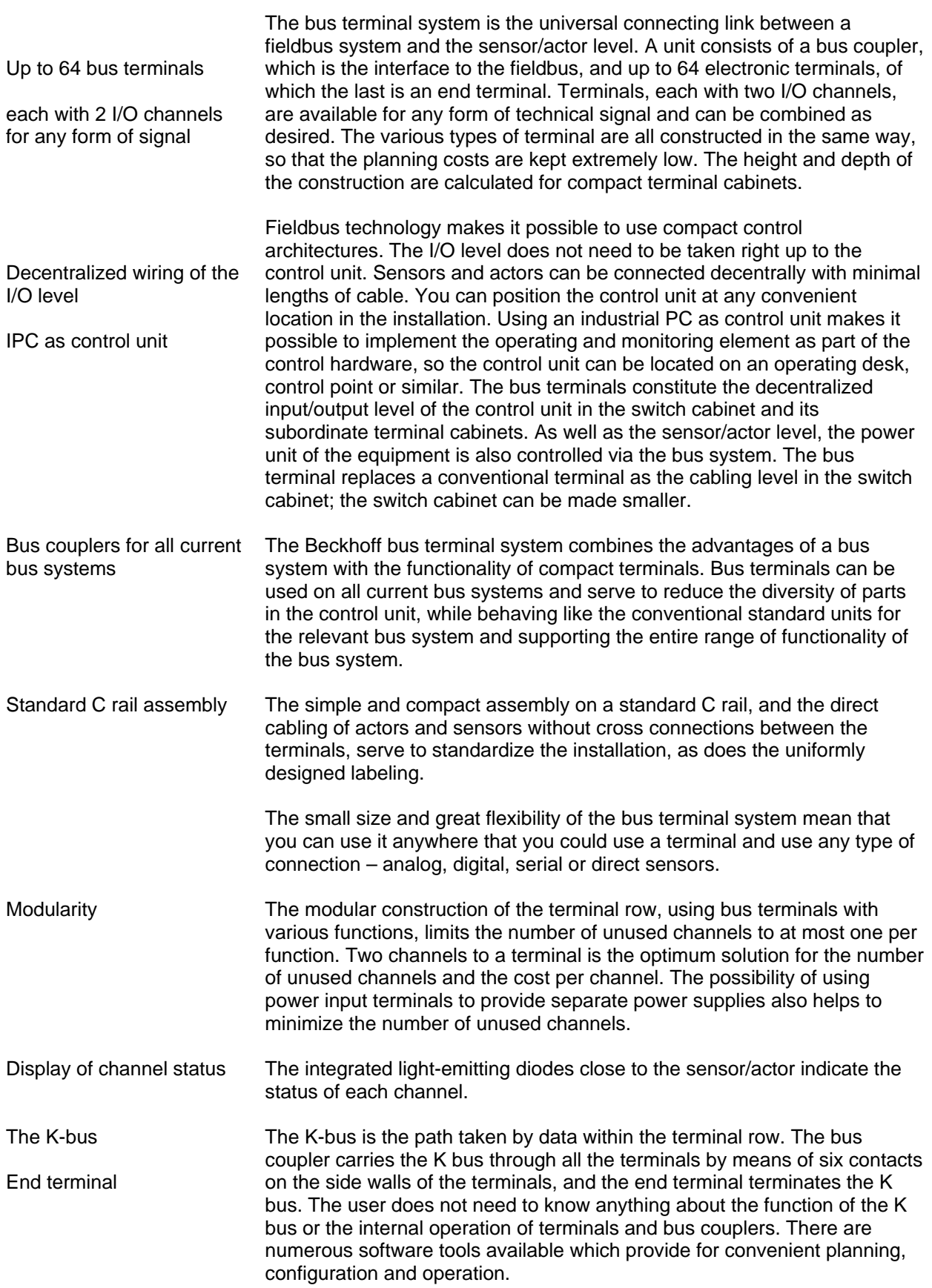

Power input terminals for separately powered groups

The principle of the bus

terminal

Three power contacts pass the operating power to the following terminals. You can use power input terminals to subdivide the terminal row as desired into groups, each with a separate power supply. These power input terminals are not taken into account for addressing the terminals, you can insert them at any position along the terminal row.

You can install up to 64 terminals on a terminal row, including power input terminals and the end terminal.

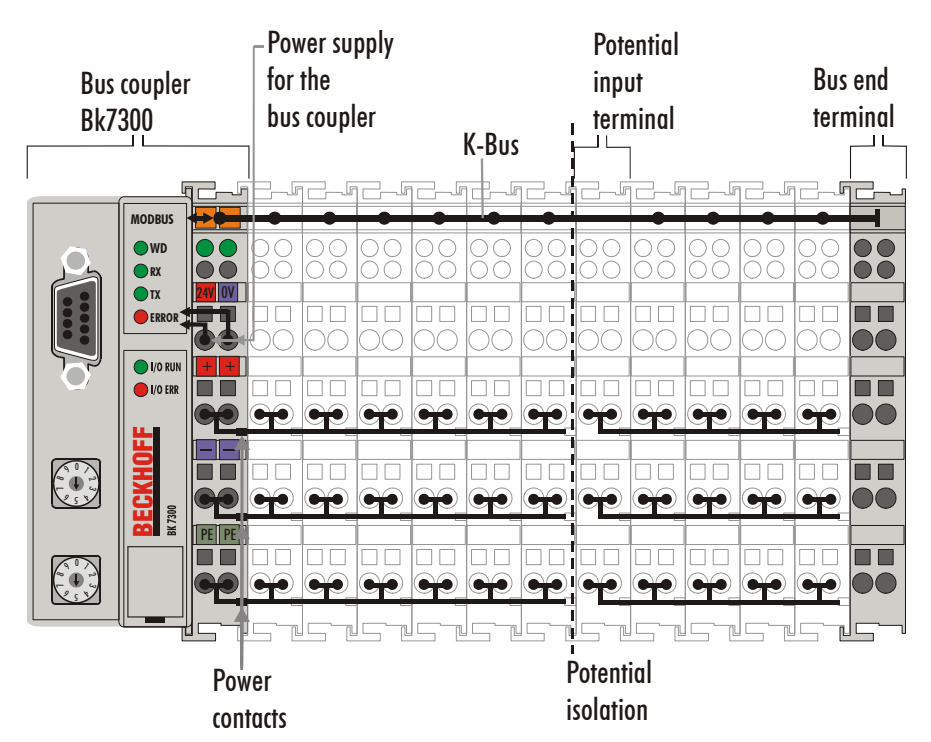

Bus couplers for various fieldbus systems

You can use a variety of bus couplers to attach the electronic terminal row quickly and easily to the various fieldbus systems, and you can also subsequently convert to a different fieldbus system. The bus coupler deals with all the necessary monitoring and control tasks for operating the attached bus terminals, indeed all the operation and configuration of the bus terminals is carried out via the bus coupler. The fieldbus, K bus and I/O level are electrically isolated.

If the exchange of data across the fieldbus is temporarily interrupted, logic states are preserved, digital outputs are cleared and analog outputs revert to a reset value which can be individually configured for each output when the equipment is set up.

## **The interfaces**

 There are six ways of making a connection to a bus coupler. These interfaces are designed as plug connections and spring terminals.

 $\overline{\phantom{0}}$ 

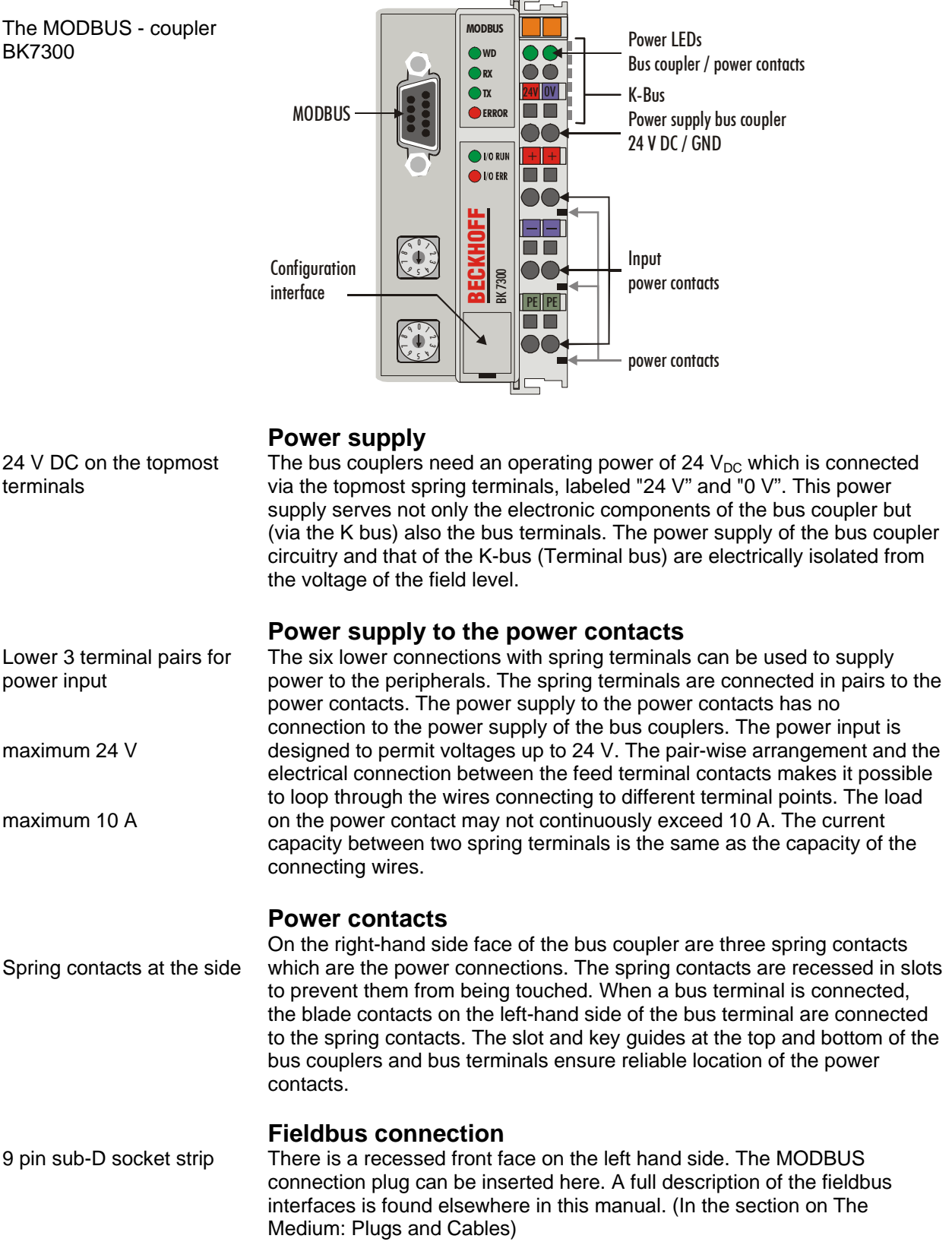

Serial interface under the front cover

### **Configuration Interface**

The standard bus couplers have an RS232 interface at the bottom of the front face. The miniature connector can be joined to a PC with the aid of a connecting cable and the KS2000 configuration software. The interface allows the analogue channels to be configured. The functionality of the configuration interface can also be reached via the fieldbus using the PLC interface.

### **KS2000 Software**

In order to link the MODBUS BK7300 coupler and the KS2000 configuration software, the coupler's address selection switch must be set to "00", and it must be restarted (i.e. the coupler must be switched off and then on again).

### **K-bus contacts**

6 contacts at the side The connections between the bus coupler and the bus terminals are effected by gold contacts at the right-hand side of the bus coupler. When the bus terminals are plugged together, these gold contacts automatically complete the connection to the bus terminals. The K bus is responsible for the power supply to the electronic components of the K bus in the bus terminals, and for the exchange of data between the bus coupler and the bus terminals. Part of the data exchange takes place via a ring structure within the K bus. Disengaging the K bus, for example by pulling on one the bus terminals, will break this circuit so that data can no longer be exchanged. However, there are mechanisms in place which enable the bus coupler to locate the interruption and report it.

### **Supply isolation**

3 supply groups: fieldbus K-bus peripheral level

The bus couplers operate with three independent supplies. The input power supplies the electrically isolated K-bus circuitry in the bus coupler and the K-bus itself. The power supply is also used to generate the operating power for the fieldbus.

Note: All the bus terminals are electrically isolated from the K bus, so that the K-bus is completely electrically isolated.

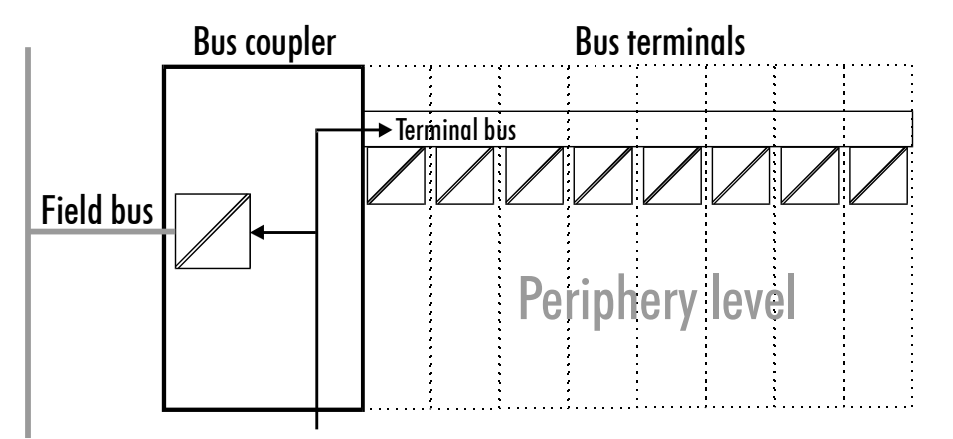

24 V DC

Setting up the power levels in the bus terminal system

## **The operating modes of the bus coupler**

 When it is first switched on the bus coupler carries out a self-test to check the functions of its components and the communications of the K bus, and while this is going on the red I/O LED will flash. When the self-test has been completed successfully, the bus coupler will begin to test the attached bus terminals (the "bus terminal test") and read in the configuration from which it constructs an internal structure list, which is not accessible from outside. If an error occurs the bus coupler will enter the operating mode "STOP". If the start-up sequence is completed without errors the bus coupler will enter the mode "fieldbus start".

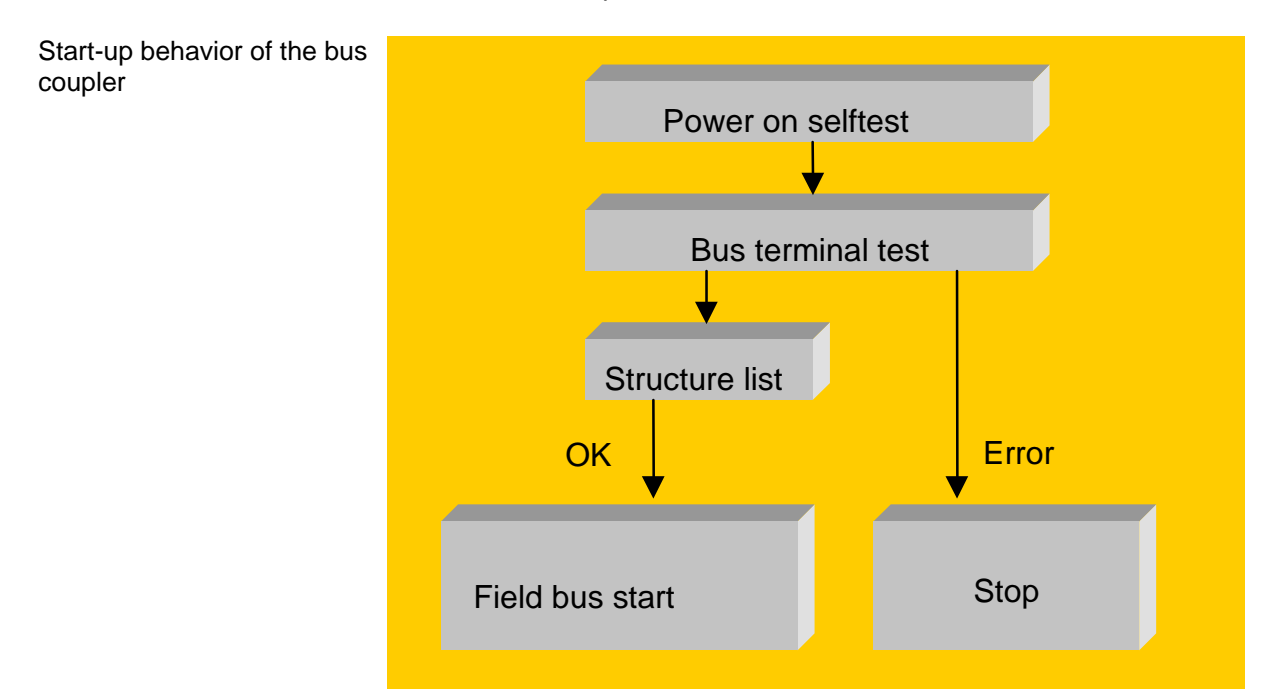

## **Mechanical construction**

 The Beckhoff bus terminal system is remarkable for its compact construction and high degree of modularity. When you design the installation you will need to plan for one bus coupler and some number of bus terminals. The dimensions of the bus couplers do not depend on the fieldbus system. If you use large plugs, for example like some of the bus plugs used for the PROFIBUS, they may protrude above the overall height of the cabinet.

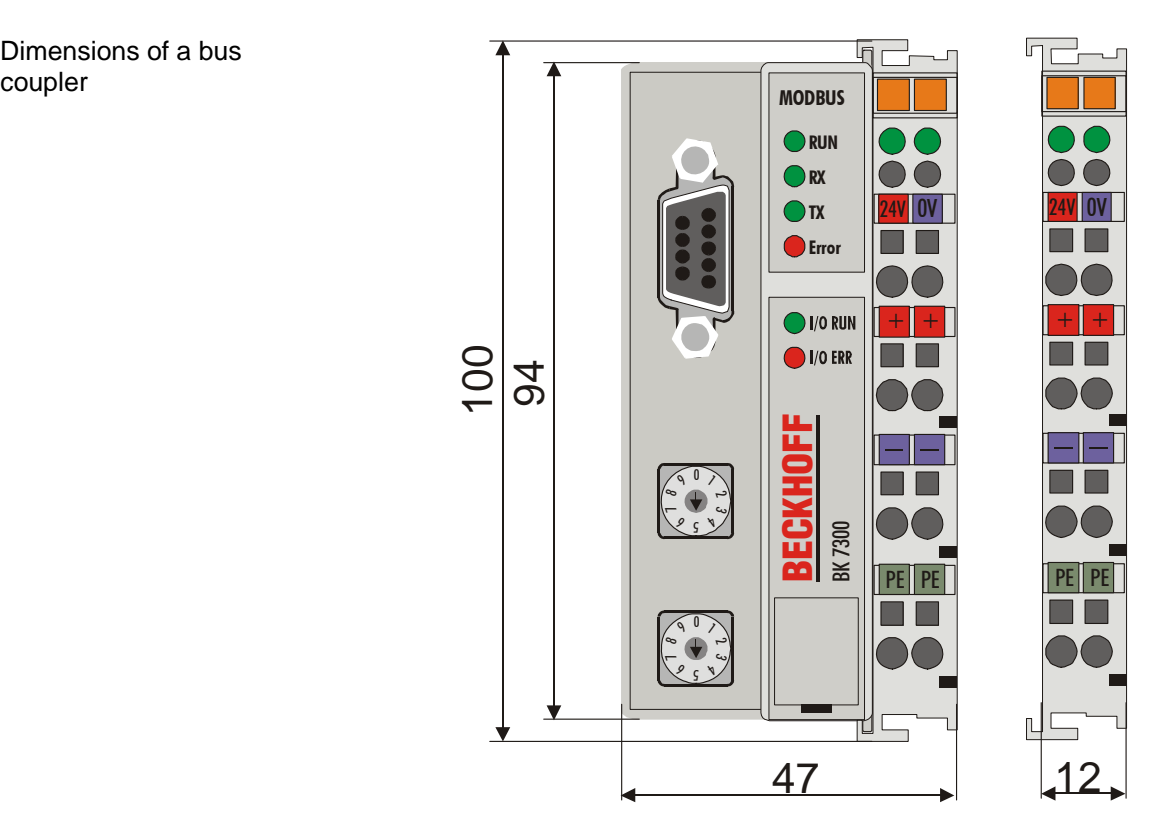

 The overall width of the construction is the width of the bus coupler, including the bus end terminal, plus the width of the installed bus terminals. The bus terminals are 12 mm or 24 mm wide, depending on their function. Depending on the gauge of cables used the overall height of 68 mm may be overstepped by about 5 mm to 10 mm by the cables at the front.

Assembly and connections It takes only a slight pressure to latch the bus coupler and the various bus terminals onto a supporting 35 mm rail and a locking mechanism then prevents the individual housings from being removed. You can remove them without effort if you first release the latching mechanism by pulling the orange tab. You should carry out work on the bus terminals and the bus coupler only while they are switched off: if you plug or unplug components while the power is on you may briefly provoke some undefined state (and, for instance, reset the bus coupler).

Maximum number of terminals You can attach up to 64 bus terminals in series on the right-hand side of the bus coupler. When you assemble the components, make sure that you mount the housings so that each slot comes together with the corresponding key. You cannot make any functional connections merely by pushing the housings together along the supporting track. When they are correctly mounted there should be no appreciable gap between the adjacent housings.

## Dimensions of a bus

 The right-hand side of a bus coupler is mechanically similar to a bus terminal. There are eight connections on the top which can be used to connect to thick-wire or thin-wire lines. The connection terminals are spring loaded. You open a spring terminal by applying a slight pressure with a screwdriver or other pointed tool in the opening above the terminal and you can then insert the wire into the terminal without any obstruction. When you release the pressure the terminal will automatically close and hold the wire securely and permanently. The connection between bus couplers and bus terminals is automatically effected by latching the components together. The K bus is responsible for passing data and power to the electronic components of the bus terminals. In the case of digital bus terminals, the field logic receives power via the power contacts. Latching the components together has the effect that the series of power contacts constitutes a continuous power track. Please refer to the circuit diagrams of the bus terminals: some bus terminals do not loop these power contacts through or not completely (e.g. analog bus terminals or 4-channel digital bus terminals). Each power input terminal interrupts the series of power contacts and constitutes the beginning of a new track. The bus coupler can also be used to supply power to the power contacts. Insulation test The power contact labeled "PE" can be used as protective earth or ground. This contact stands proud for safety reasons and can carry short-circuit currents of up to 125A. Note that in the interests of electromagnetic compatibility the PE contacts are capacitively connected to the supporting track. This may lead to spurious results and even damage to the terminal when you test the insulation (e.g. insulation test for breakdown using a 230V mains supply to the PE line). You should therefore disconnect the PE line on the bus coupler while you carry out insulation tests. You can disconnect other power supply points for the duration of the test by drawing the power supply terminals out from the remaining row of terminals by at least 10mm. If you do this, there will be no need to disconnect the PE connections. PE power contacts The protective earth power contact ("PE") may not be used for any other connections.

## **Electrical data**

 The MODBUS – the fieldbus-specific electrical data is listed in this section. The following table gives an overview of all the data:

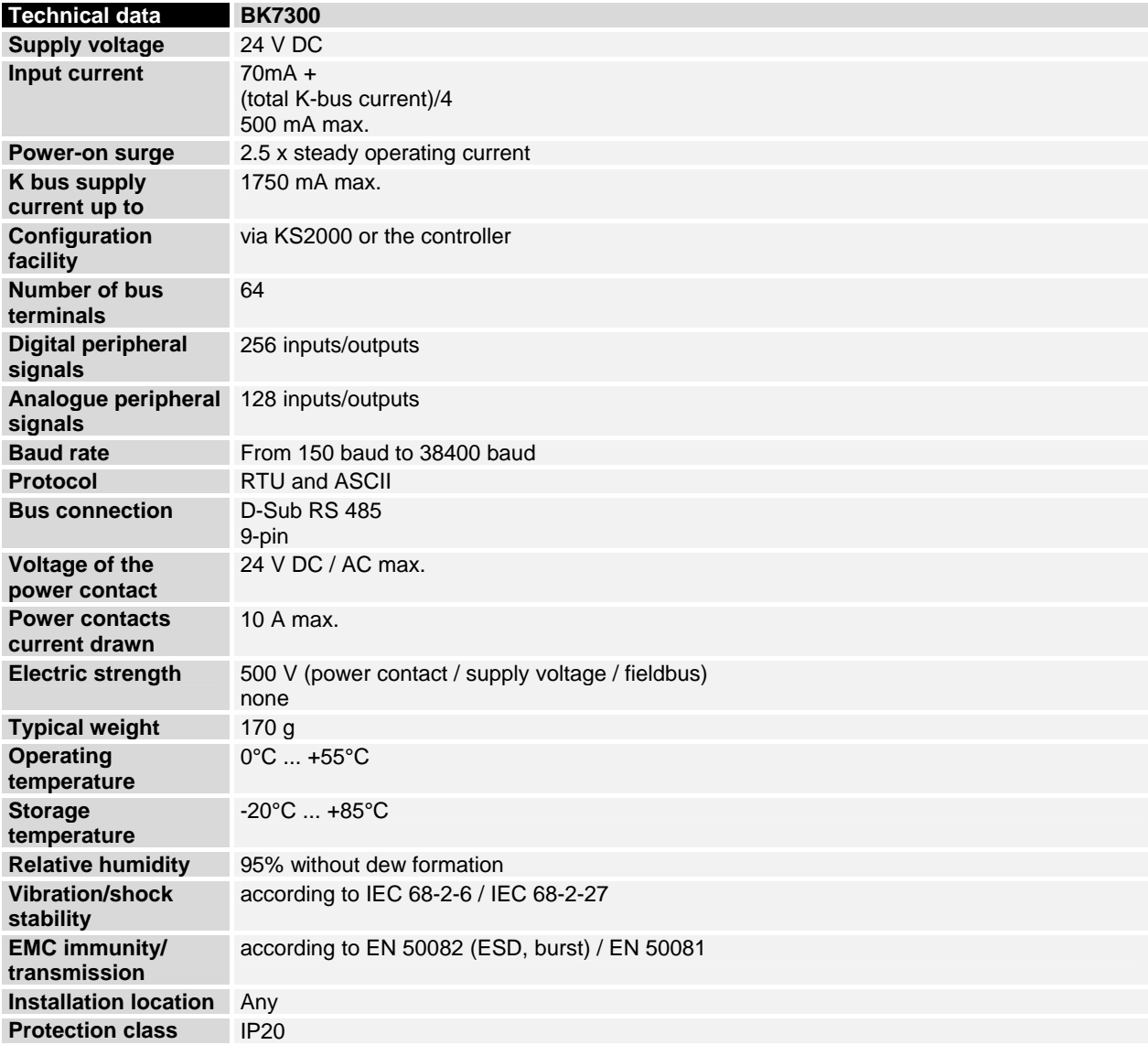

Current consumption on the For operation of the K-bus electronics, the bus terminals require energy K-Bus from the K-bus that is supplied by the bus coupler. Refer to the catalogue or the corresponding data sheets of the bus terminals for details of the Kbus current consumption. In doing so, pay attention to the maximum output current of the bus coupler that is available for powering the bus terminals. Using a special power supply terminal (KL9400), power can be fed back into the K-bus at any chosen point. If you wish to use a power supply terminal, please contact Beckhoff's technical support.

## **The peripheral data in the process image**

 When the bus coupler is first switched on it determines the configuration of the attached input/output terminals and automatically assigns the physical slots of the input/output channels to the addresses in the process image.

The bus coupler sets up an internal list of assignments in which each of the input and output channels has a specific position in the process image. A

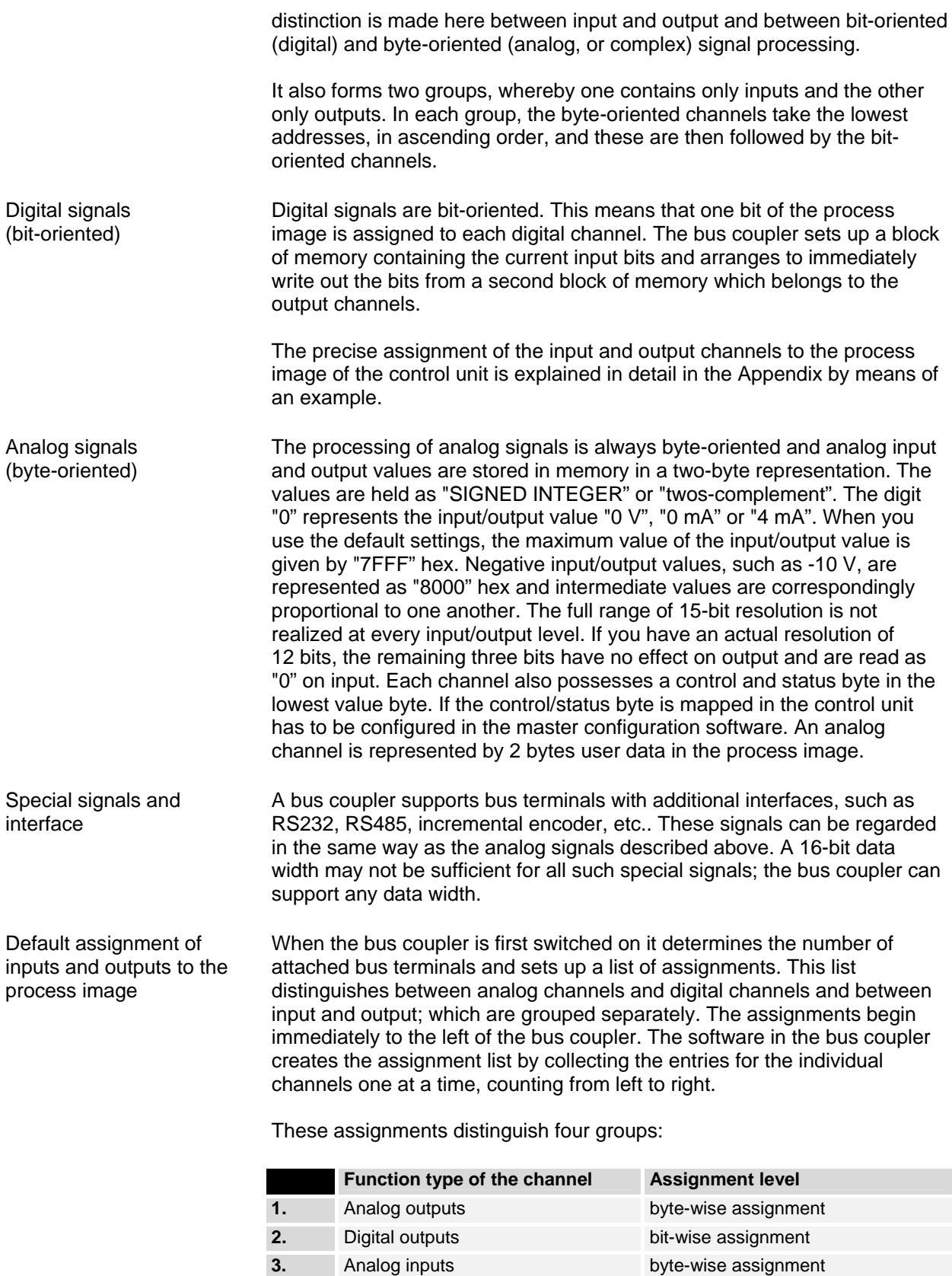

 Analog inputs/ouputs are representative of other complex multi-byte signal bus terminals (RS232, SSI sensor interface, ...)

**4 Digital inputs bit-wise assignment** 

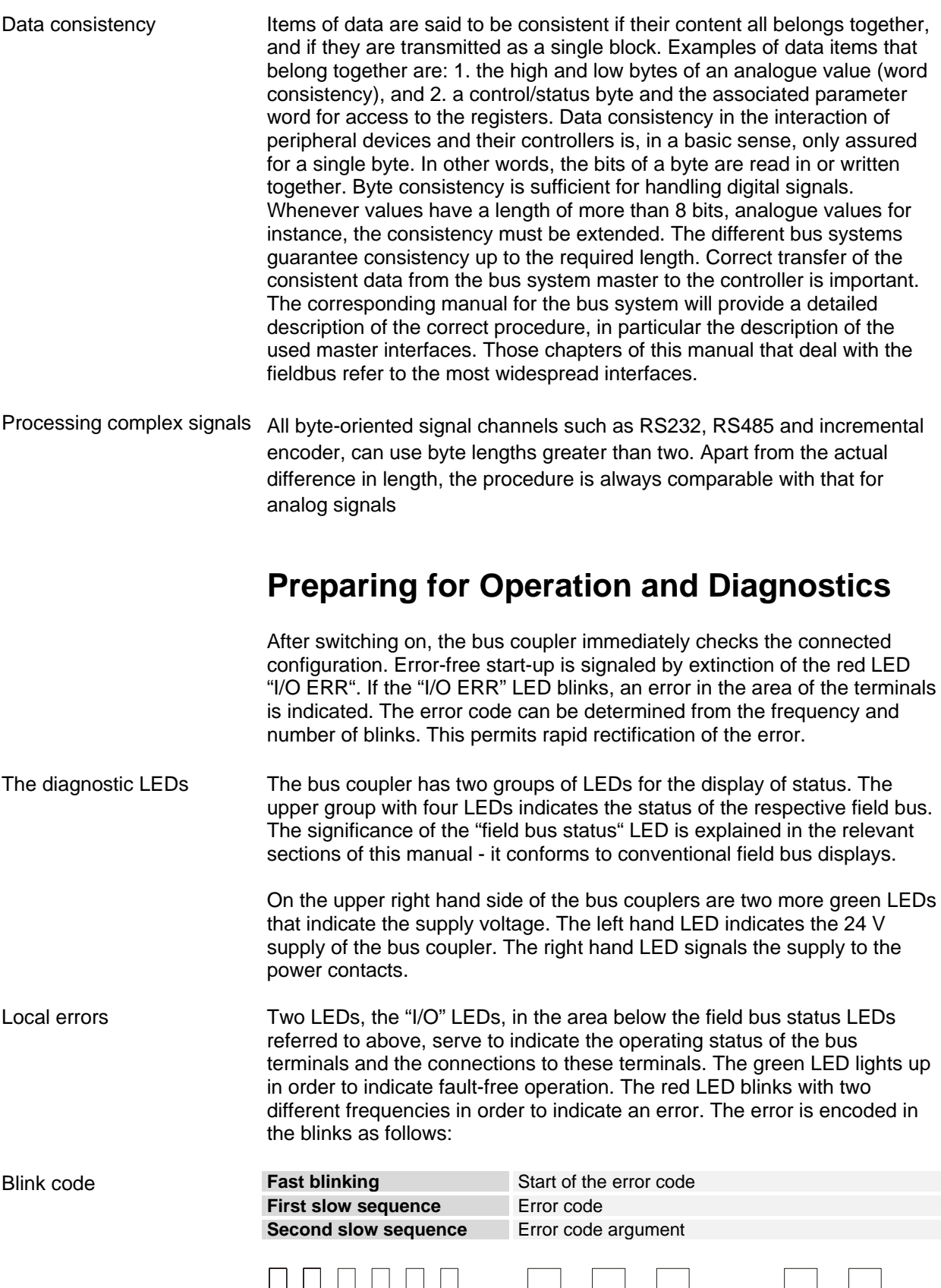

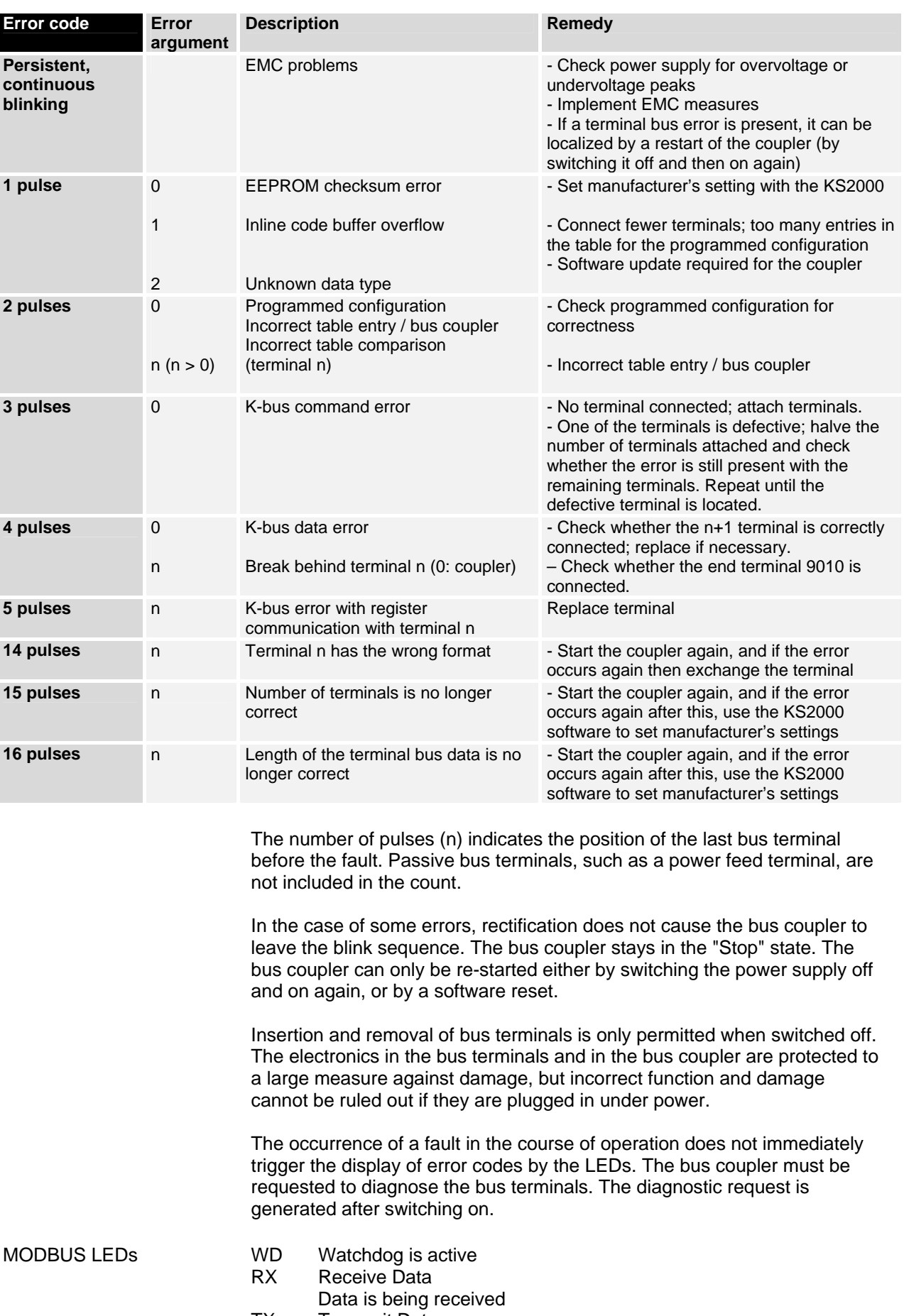

TX Transmit Data Data is being transmitted Error Error Data Error in data transmission, checksum error

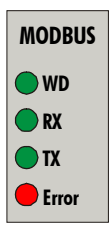

 If a K-bus error occurs during operation, the procedures for reaction to a Kbus error are executed in accordance with the parameterization. If the Kbus error occurs during booting, the slave is not included in the data exchange.

## **Fieldbus errors**

WD A fieldbus error only occurs when the watchdog (WD) period has elapsed. The watchdog is preset to 1000 ms. The WD is activated as soon as a "write" access has been made to the coupler's process data (WD LED goes on). After this, another "write" command must be sent to the process data within the set WD time, in order to start the WD from zero again.

> Once a WD error has occurred, data communication can only be restarted by resetting the coupler (see "Coupler Reset", under Diagnostics).

The maximum watchdog time is 65000 ms, and it can be set by rotary switch or via the KS2000 software.

## **MODBUS**

## **Basic Principles**

The MODBUS is a master-slave bus system in which only one device (the master) actively starts a transaction (queries). The passive device (the slave) then sends an answer (response) if the telegram was directly addressed to it and provided that it has no errors.

## **Bus Topology**

Physically, the BK7300 uses RS485 transmission. This means that a twowire cable is needed for the data transmission. The topology is linear. At the beginning and end of the lines the bus requires termination resistors. The structure of the Modbus network is similar to that of PROFIBUS.

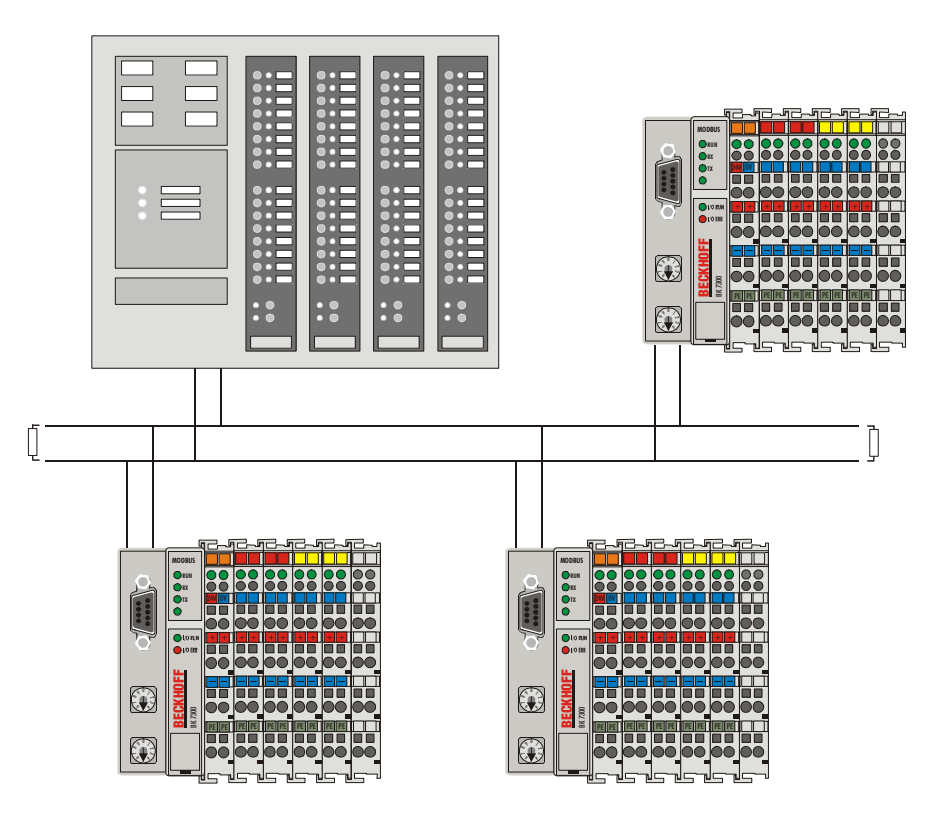

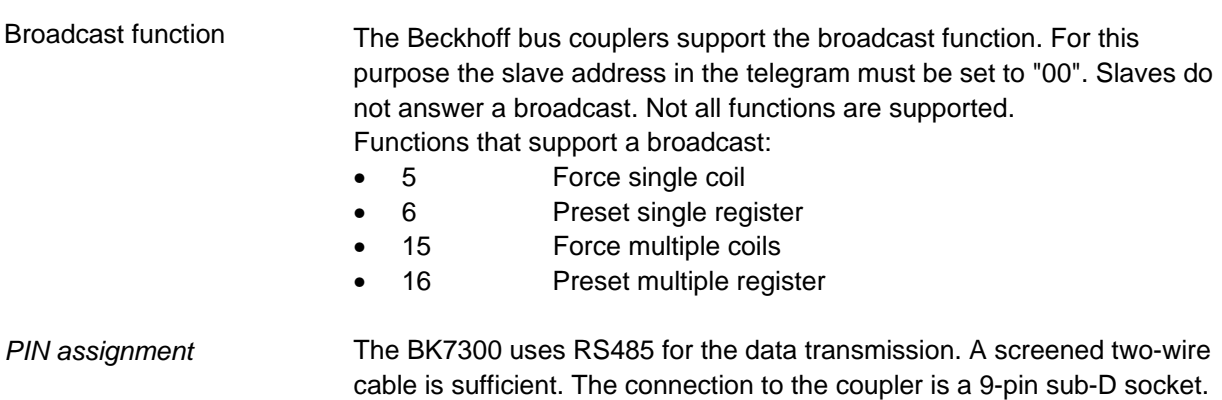

The data line is connected to PIN 3 and PIN 8.

 ${\sf B}{\sf K}{\sf 7300}$  and  ${\sf I}{\sf 5}$  and  ${\sf I}{\sf 5}$  and  ${\sf I}{\sf 5}$  and  ${\sf I}{\sf 5}$  and  ${\sf I}{\sf 5}$  and  ${\sf I}{\sf 5}$ 

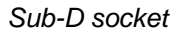

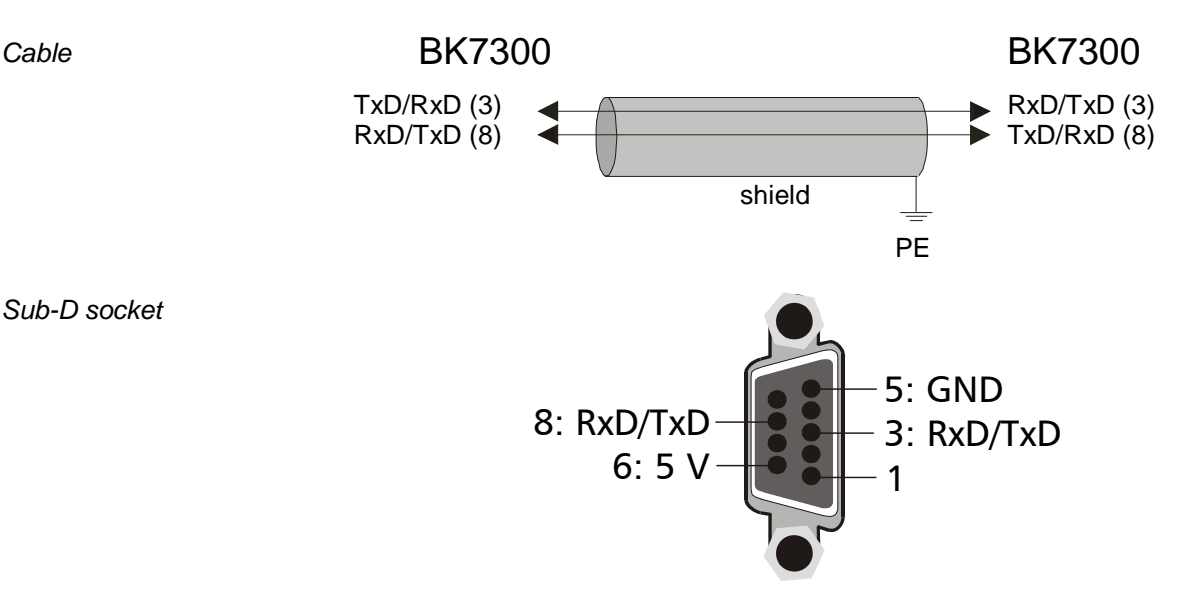

*Bus termination* The MODBUS requires termination resistors at the beginning and end of the bus lines.

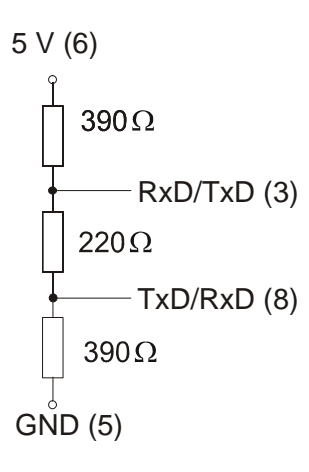

### **Process Data and Memory Map**

 The following example illustrates how the process image is constructed in the coupler, and the functions of the MODBUS telegram with which digital and analogue values can be read.

The input process image in the BK7300 starts from address 0x0000. All the byte-oriented bus terminals (see Appendix) are entered here into the process image first. The bit-oriented bus terminals them follow, and each word is filled before starting a new one.

The output process image starts at address 0x0800. The byte-oriented bus terminals are again here entered first, and the bit-oriented terminals follow.

All the digital signals can be directly addressed with functions 1, 2, 5 and 15.

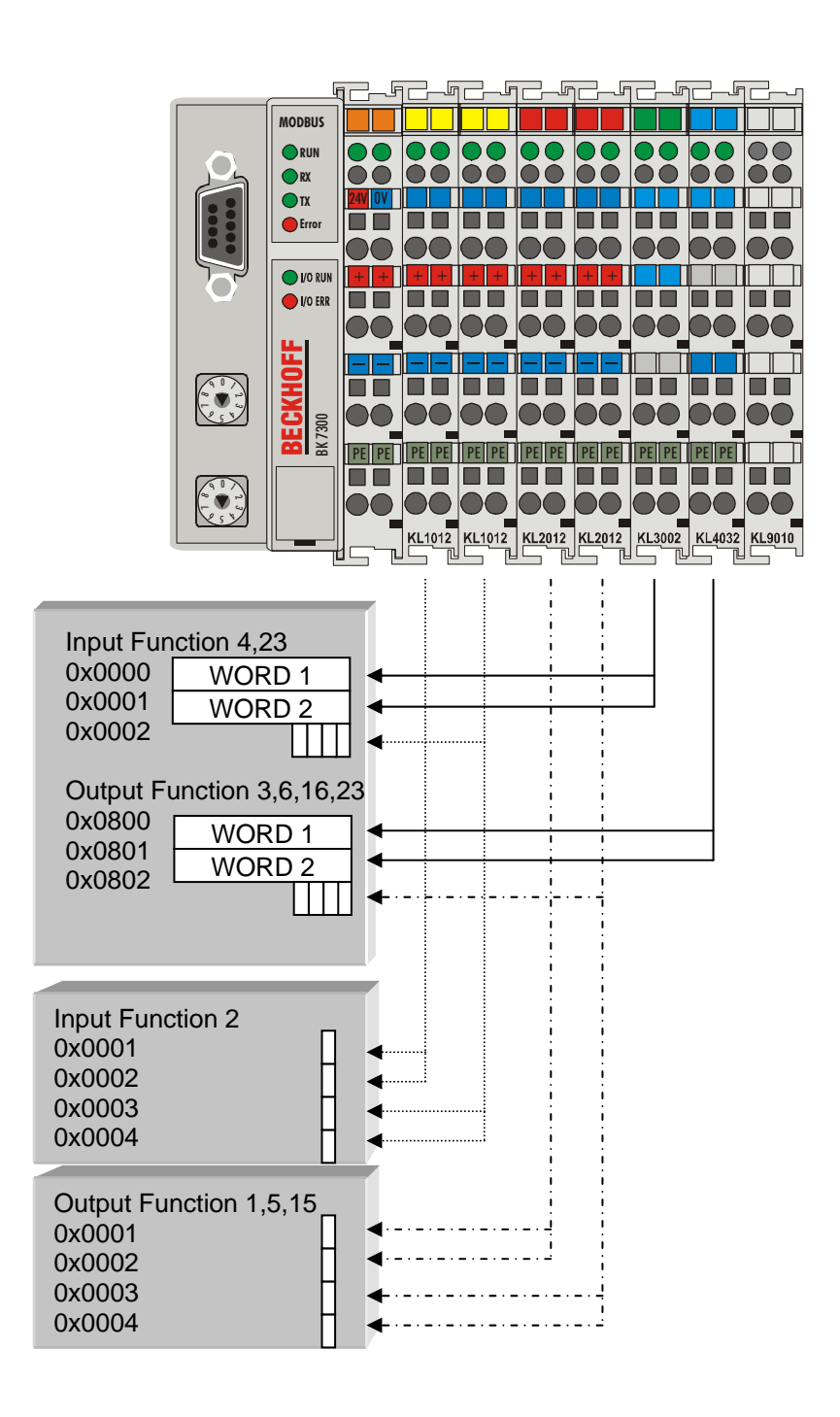

## **Settings and Parameterization**

 The Modbus is parameterized by means of the rotary switch on the BK7300. Only the bus coupler's end terminal may be inserted for this.

Only plug the KL9010 into the BK7300. Use the rotary switch to select the parameters. The x10 address switch is used to select the parameter, while the x1 address switch is used for the associated setting. The settings can be found in the table. Connect the bus coupler's 24 V supply, and the Modbus coupler will now start up in parameterization mode. The LEDs WD, RX, TX and ERROR are now toggled, and the LEDs I/O RUN and I/O ERR give the function value.

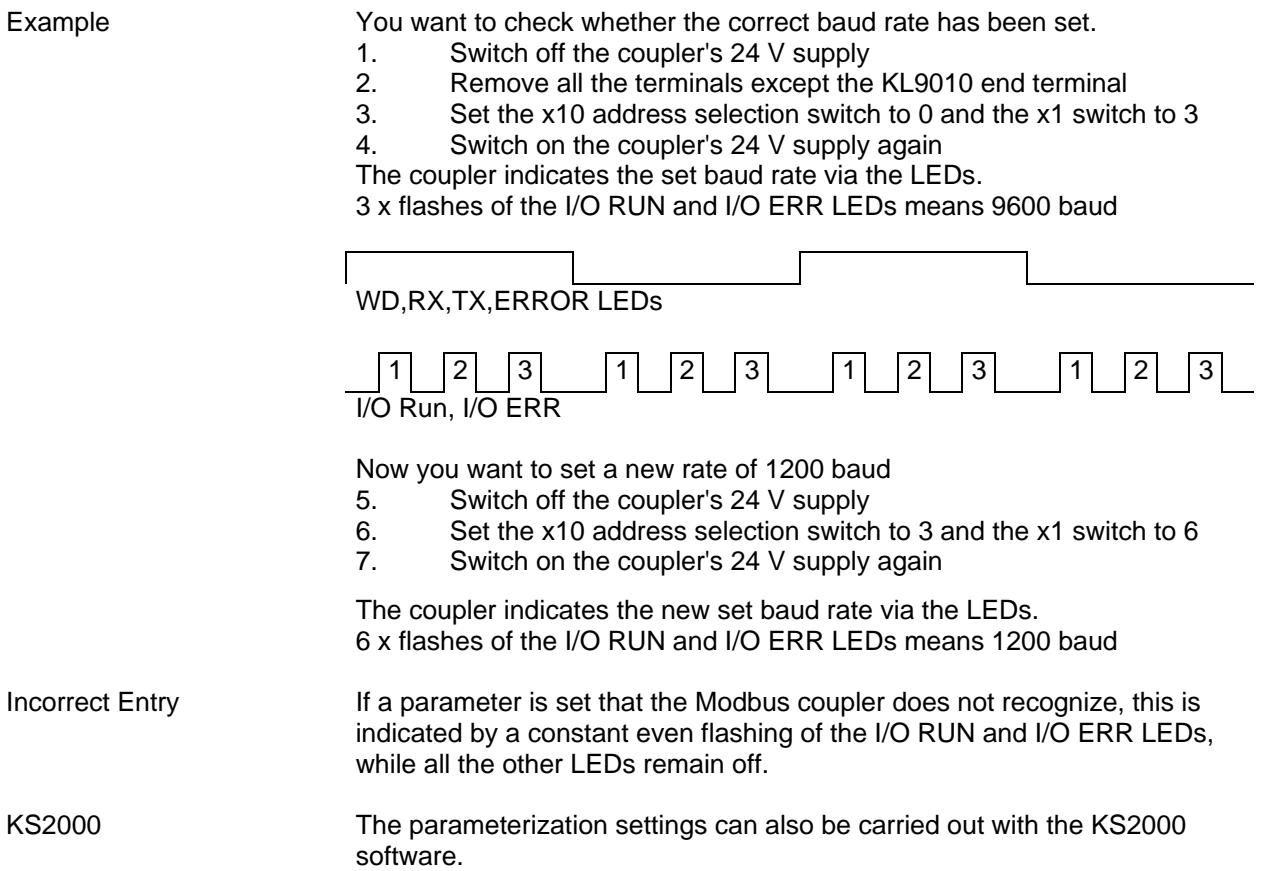

### **Parameterization Table**

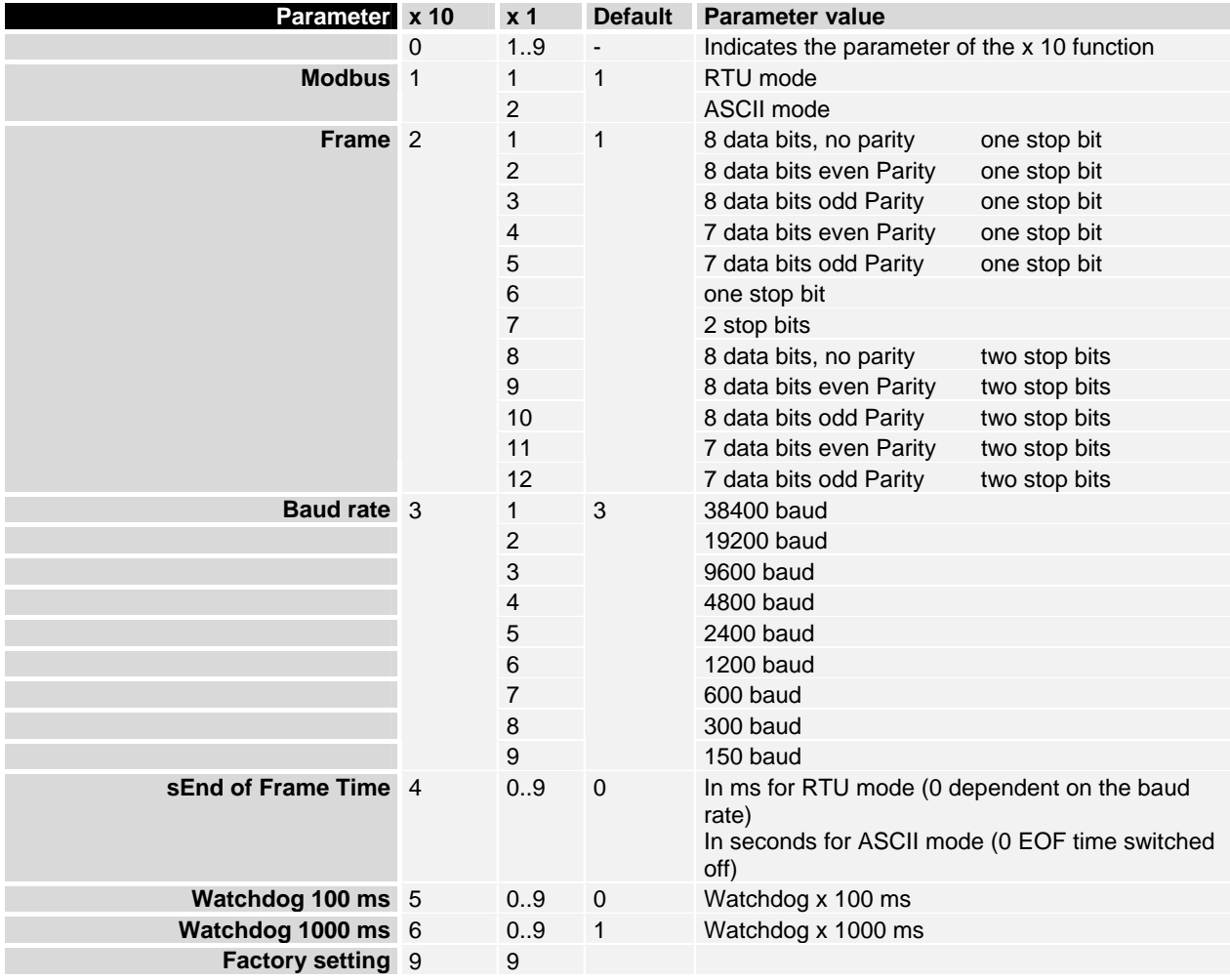

## **Protocol**

### **ASCII**

 In ASCII mode the telegram starts with a colon ( : ) character (0x3A), and ends with a carriage return and a line feed (CRLF) (0x0D, 0x0A). The characters transferred are represented in the ASCII code.

**ASCII frame** 

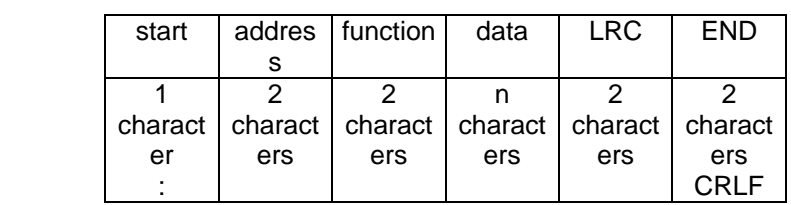

### **RTU**

 In RTU mode the protocol starts with a pause of 3.5 character times, and finishes in the same way (illustrated in the diagram with T1-T2-T3-T4). The characters permitted for transmission in all fields are hexadecimal 0... 9, A..., F.

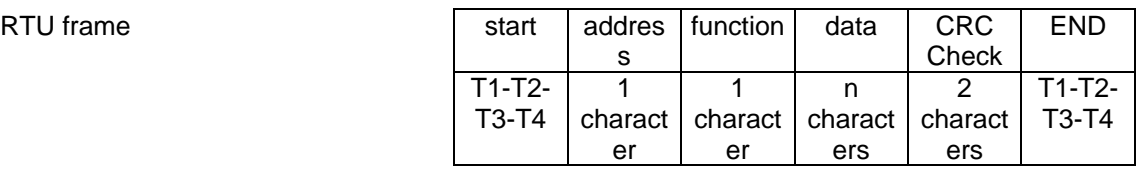

## **Functions**

 In the MODBUS protocol, the functions determine whether data are to be read or written, and what kind of data is involved. In the ASCII protocol the fourth and fifth bytes are function bytes, while in the RTU protocol it is the second byte.

The Beckhoff MODBUS coupler supports the following functions:

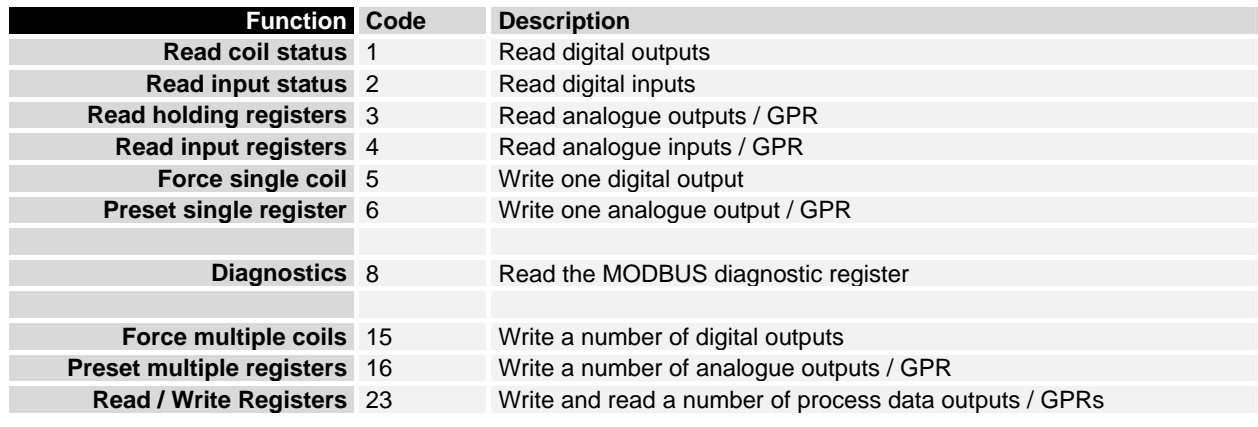

GPR – General Preset Register (see Modbus Interface)

The functions are briefly described below and clarified with the aid of an example.

### **Read Digital Outputs (Function 1)**

READ COIL STATUS Function 1 can be used to read the settings of the digital outputs.

In this example the first 10 digital outputs of slave number 11 are read. The start address is zero. If an offset is to be entered, this is done in the "Start address" field.

#### **Query**

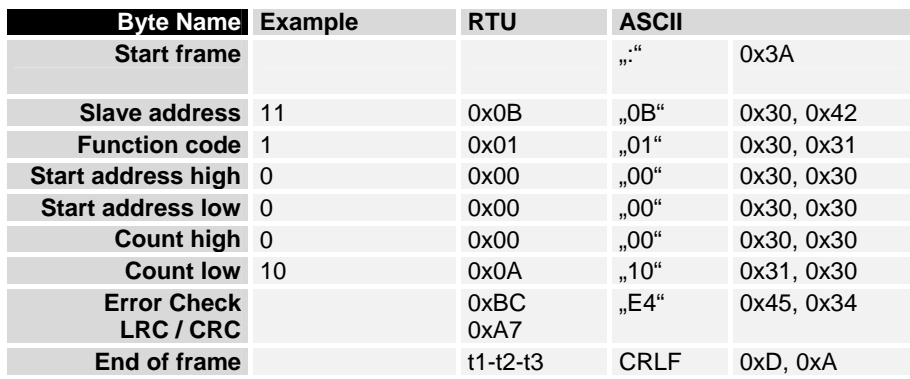

#### Response

 The coupler answers with byte count 2, i.e. 2 bytes of data are returned. The request was for 10 bits, and these are now distributed over 2 bytes. The third bit in the output process image of the BK7300 is set, and the coupler returns a "4" in the first data byte.

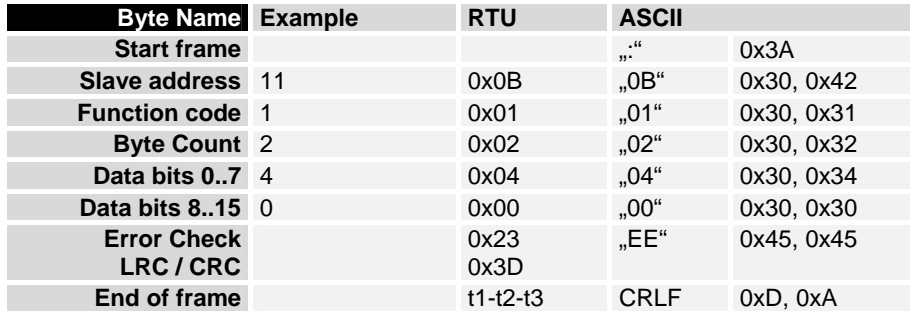

### **Read Digital Inputs (Function 2)**

READ INPUT STATUS Function 2 can be used to read the digital input data. In this example the first 10 digital inputs of slave number 11 are read. The start address is zero. If an offset is to be entered, this is done in the "Start address" field.

#### **Query**

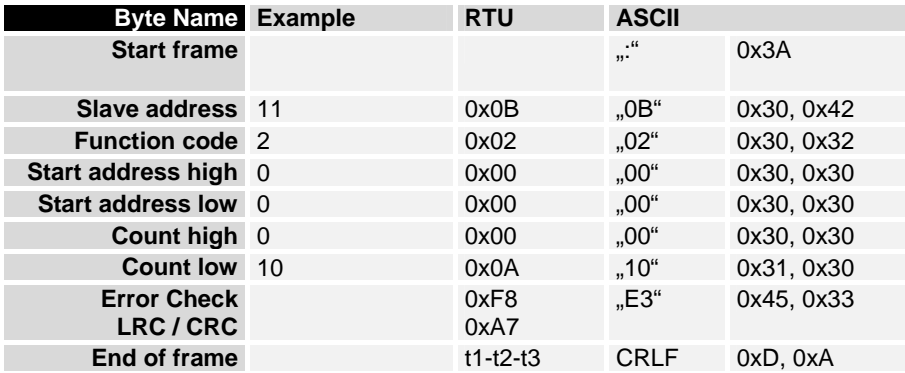

#### Response

 The coupler answers with byte count 2, i.e. 2 bytes of data are returned. The request was for 10 bits, and these are now distributed over 2 bytes. The first bit in the input process image of the BK7300 is set, and the coupler returns a "1" in the first data byte.

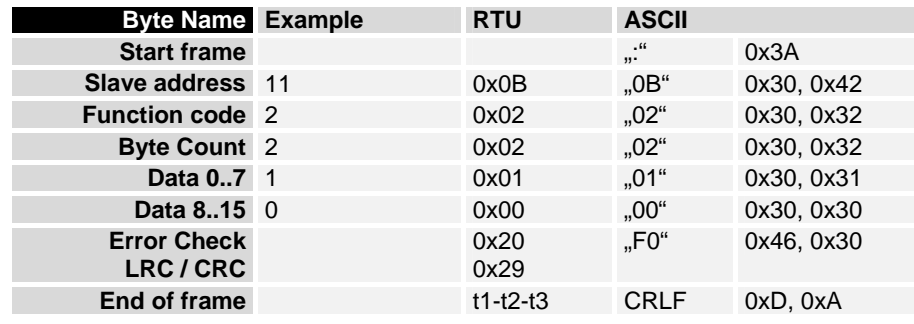

### **Read Analogue Outputs (Function 3)**

READ HOLDING REGISTERS

Function 3 can be used to read the output words and the registers.

In this example the first two analogue outputs of slave number 11 are read. The analogue outputs begin at offset 0x800 (hex). The length indicates the number of channels to be read.

#### **Query**

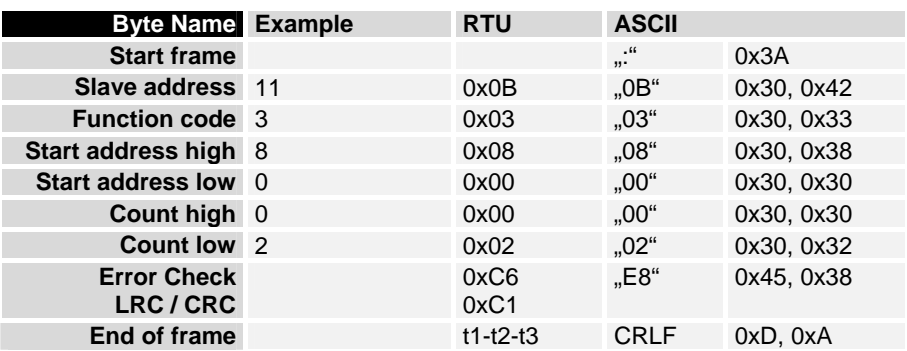

#### Response

 The coupler answers with byte count 4, i.e. 4 bytes of data are returned. The request was for 2 analogue channels, and these are now distributed over 2 words. In the analogue output process image, the first channel has the value 0x3FFF, while the second channel has the value 0x0.

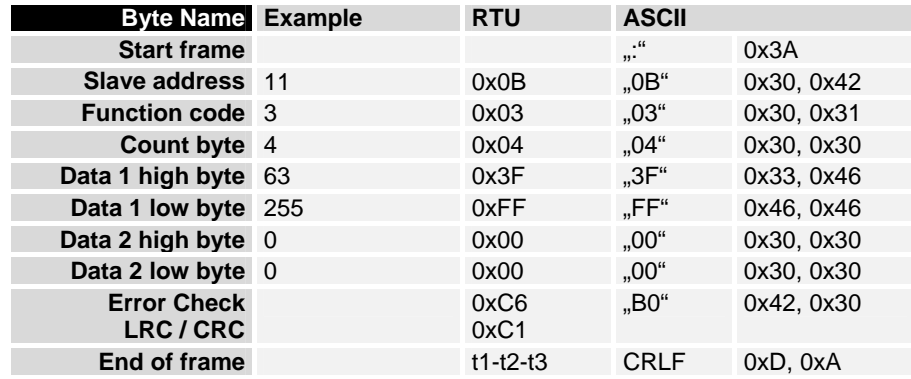

### **Read Analogue Inputs (Function 4)**

READ INPUT REGISTER Function 4 is used to read the analogue inputs.

In this example the first two analogue inputs of slave number 11 are read. The analogue outputs begin at offset 0x0000 (hex). The length indicates the number of words to be read. A KL3002 has 2 words of input data, which is why the value to be entered in "Count low" is two.

#### **Query**

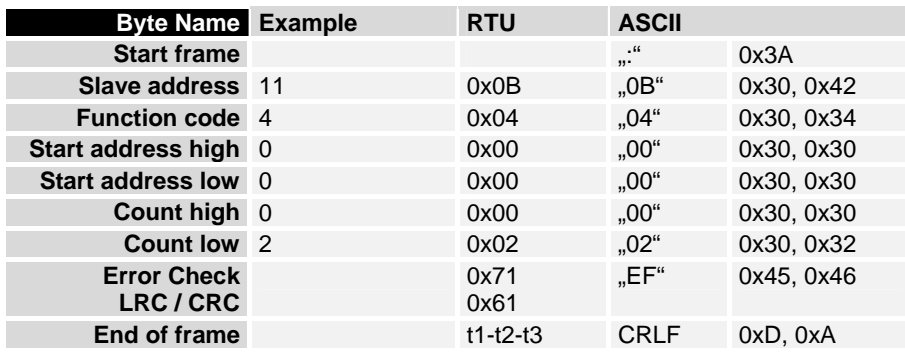

#### Response

 The coupler answers with byte count 4, i.e. 4 bytes of data are returned. The request was for 2 analogue channels, and these will now be distributed over 2 words. In the analogue input process image, the first channel has the value 0x0038, while the second channel has the value 0x3F1B.

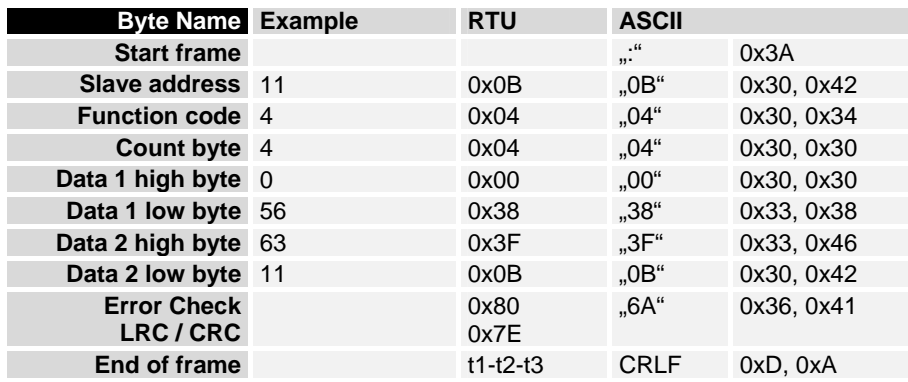

### **Writing a Digital Output (Function 5)**

FORCE SINGLE COIL Function 5 can be used to write a digital output. In this example the third digital output of slave number 11 is written. The digital outputs begin at offset 0x0000 (hex). The digital value is located in the high byte of the data. To switch the output on, "Data high" must contain 0xFF (hex), while 0x00 (hex) is used to switch the output off again. "Data low" **must** contain 0x00 (hex).

#### **Query**

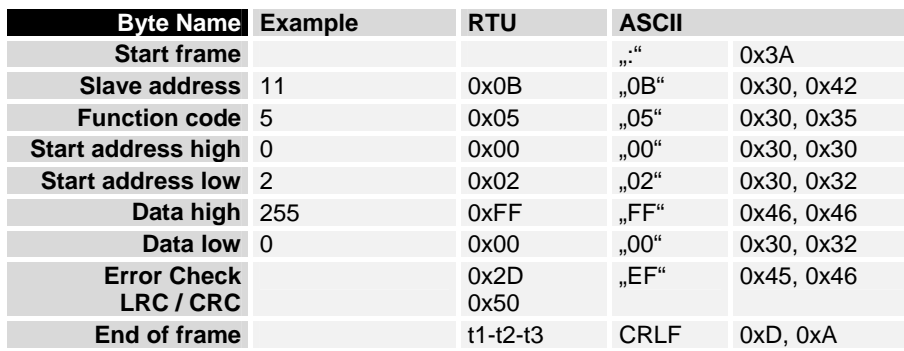

#### Response

The coupler answers with the same telegram.

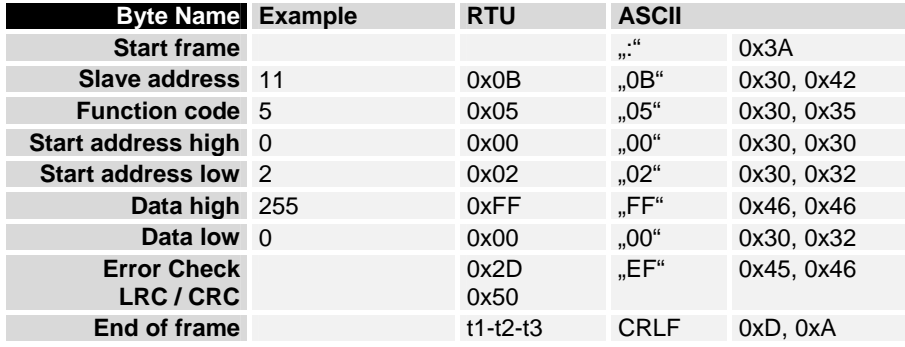

### **Writing an Analogue Output (Function 6)**

PRESET SINGLE REGISTER

Function 6 can be used to access the output process image and the interface.

The first analogue output of slave number 11 is written with function 6. The analogue outputs begin at offset 0x0800 (hex). Here again the offset always describes a word. This means offset 0x0803 refers to the fourth word in the output process image.

Query

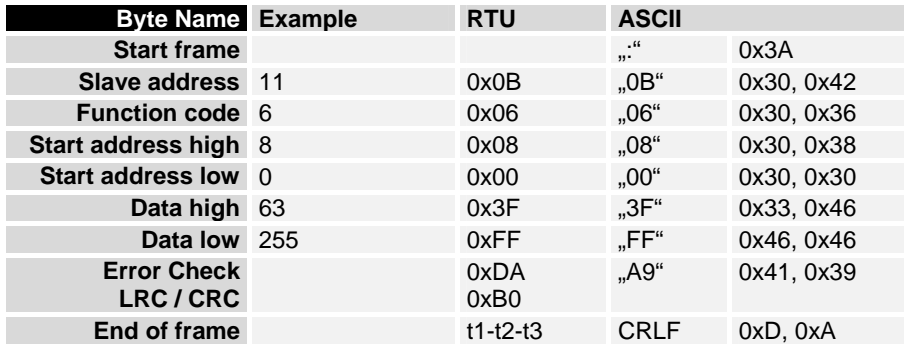

#### Response

The coupler answers with the same telegram.

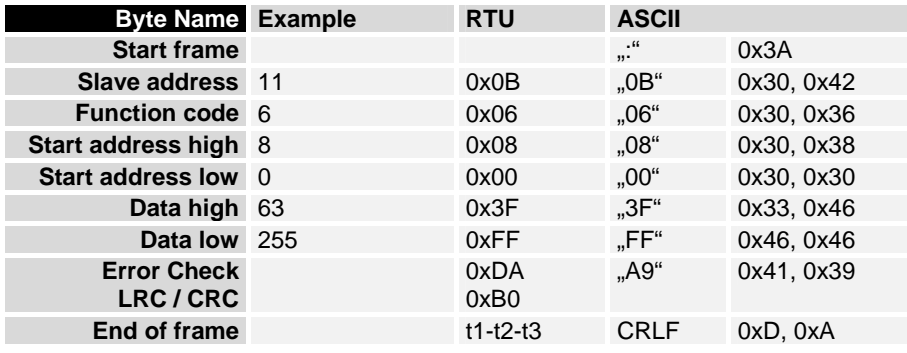

### **Writing a Number of Digital Outputs (Function 15)**

FORCE MULTIPLE COILS Function 15 can be used to set or reset a number of digital outputs at the same time.

> In this example the first 20 digital outputs of slave number 11 are written. The digital outputs begin at offset 0x0000 (hex). Here the offset always describes a bit. Offset 0x0003 writes to the fourth bit in the output process image. The length indicates the number of bits, and the "Byte count" is composed from the combination all the bytes that are to be written.

Example: 20 bits – corresponds to 24 bits – count is 3 bytes (round up to the nearest byte)

The data bytes contain the values for the individual bits.

In this example, the first 16 bits are set to "TRUE", while bits 17 to 20 are "FALSE".

#### **Query**

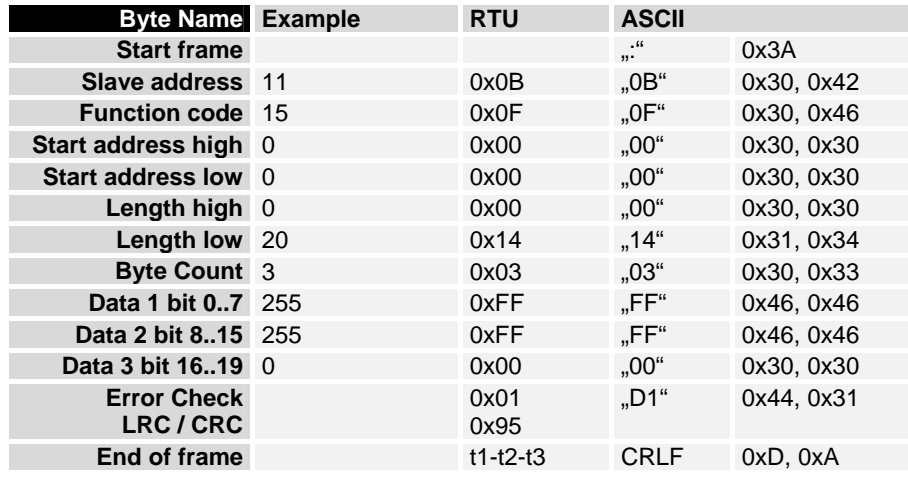

#### Response

The coupler answers with the same telegram.

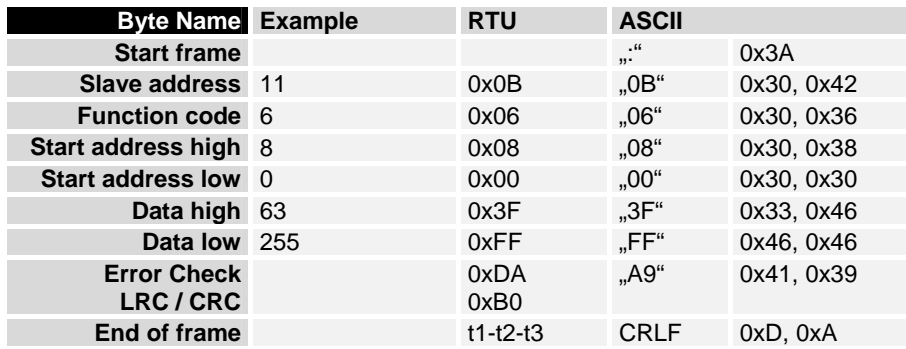

### **Writing a Number of Analogue Outputs (Function 16)**

PRESET MULTIPLE REGISTERS Function 16 can be used to write a number of analogue outputs. In this example the first 2 analogue output words of slave number 11 are written. The analogue outputs begin at offset 0x0800 (hex). Here the offset always describes a word. Offset 0x0003 writes to the fourth word in the output process image. The length indicates the number of words, and the "Byte count" is composed from the combination all the bytes that are to be written.

Example: 4 words – correspond to a byte count of 8

The data bytes contain the values for the analogue outputs. In this example, two words are to be written. The first word is to receive the value 0x7FFF (hex), and the second word is to receive the value 0x3FFF.

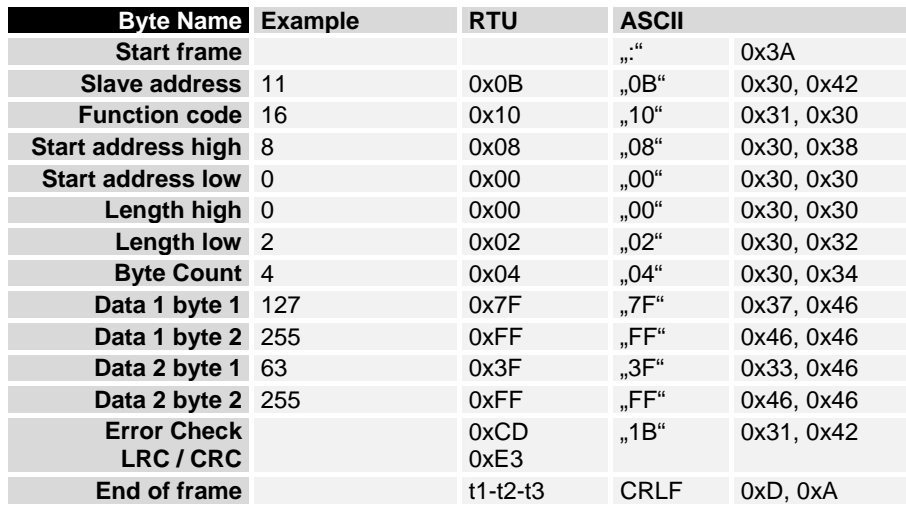

#### Query

#### Response

 The coupler replies with the start address and the length of the transmitted words.

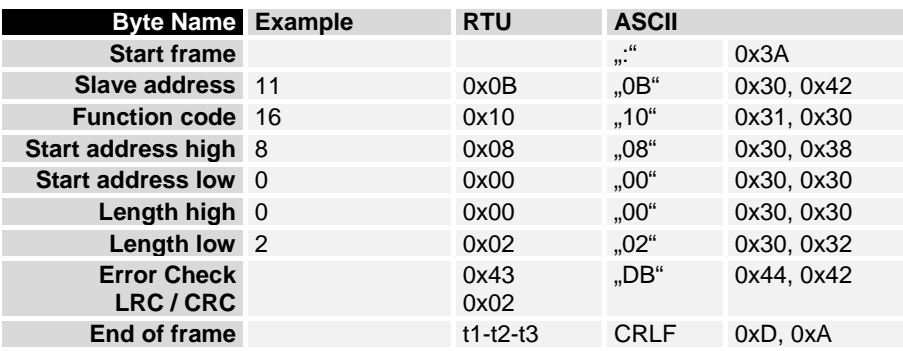

### **Writing and Reading a Number of Analogue Outputs or Inputs (Function 23)**

A number of analogue outputs can be written and a number of analogue inputs read with one telegram using function 23. In this example the first 2 analogue output words of slave number 11 are written, and the first two analogue inputs are read. The analogue outputs start at offset 0x0800 (hex), while the inputs start at offset 0x0000 (hex). Here the offset always describes a word. Offset 0x0003 writes to the fourth word in the output process image. The length indicates the number of words, and the "Byte count" is composed from the combination all the bytes that are to be written.

Example: 4 words – correspond to a byte count of 8

The data bytes contain the values for the analogue outputs. In this example, two words are to be written. The first word is to receive the value 0x3FFF (hex), and the second word is to receive the value 0x7FFF.

#### Query

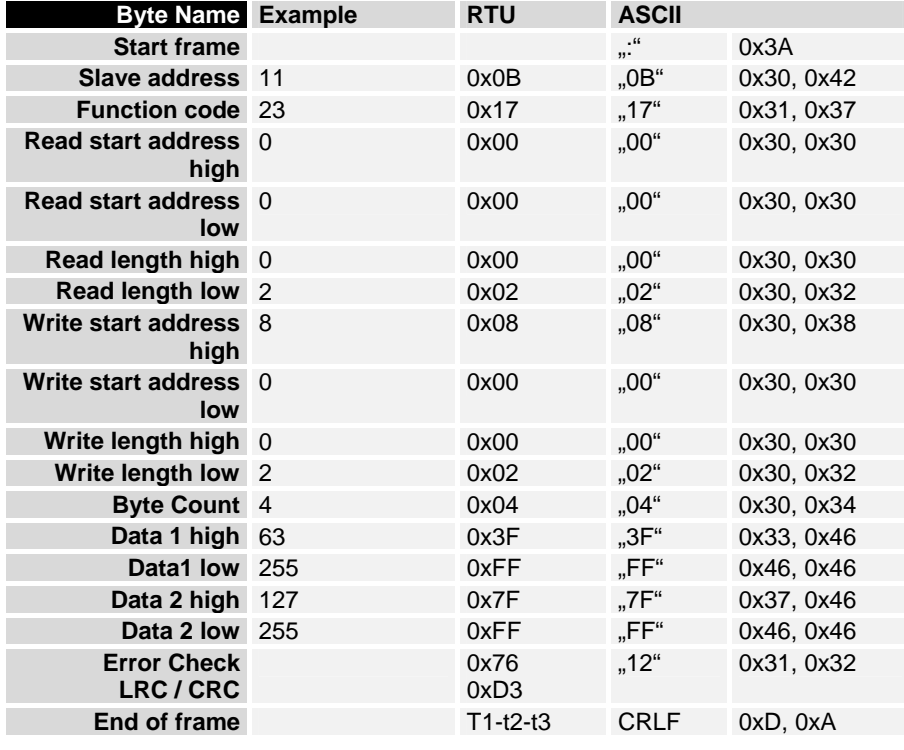

Response

 The coupler replies with the start address and the length of the bytes to be transferred in "Byte count". The data information follows. In this example the first word contains 0x0038 (hex) while the second word contains 0x3F0B.

28 BK7300

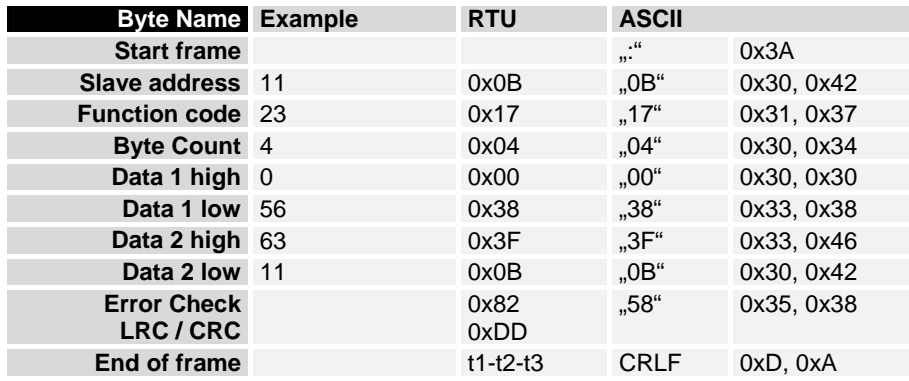

## **Diagnostics**

 In the Modbus, function 08 provides a series of tests for examination of the communication system between the master and the slave and for inspection of a variety of internal error states within the slave. A broadcast telegram is not supported.

The function uses a two-byte sub-function code field in the query to define the test that is to be carried out. The slave outputs the function code and the sub-function code as an answer.

The diagnostic queries use a two-byte data field to send diagnostics data or control information to the slave.

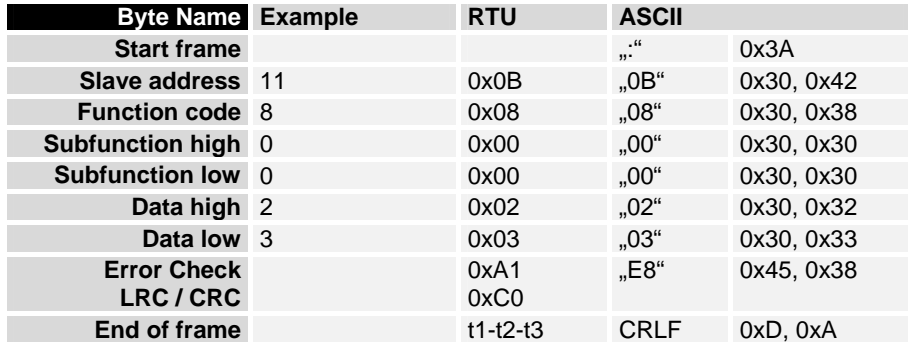

#### Response

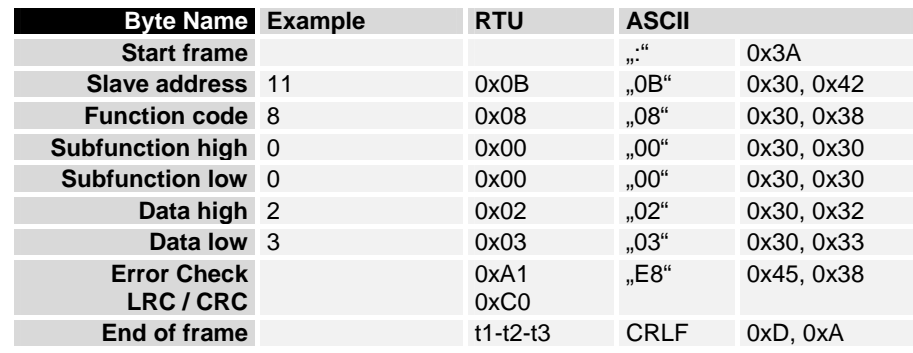

### **Echoes a query (Sub-Function 0)**

 Sub-function 0 causes the data that is sent to the slave by the master to be returned.

#### EXAMPLE Query

MODBUS

### **Coupler Reset (Sub-Function 1)**

 Sub-function 1 re-initializes the BK7300. Error counters are reset, and the coupler executes a self-test. No telegrams are either received or sent while the coupler is being reset.

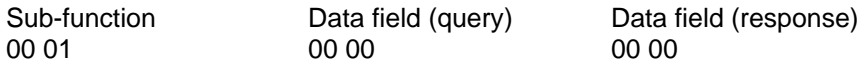

### **Delete All Counter Contents (Sub-Function 10)**

 Calling this sub-function deletes the contents of all error counters in the coupler.

Sub-function Data field (query) Data field (response)<br>00 0B 00 00 00 00 Data Coho Query Data Echo Query Data

### **Bus Communication Error Counter (Sub-Function 11)**

Returns the number of faulty communications.

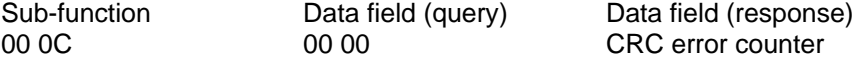

#### **Error Answer Counter (Sub-Function 13)**

 This counter contains the number of error answer telegrams that the coupler has sent.

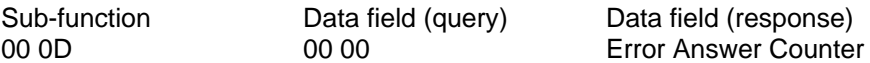

### **Slave Answers (Sub-function 14)**

Contains the number of answers that the slave has sent.

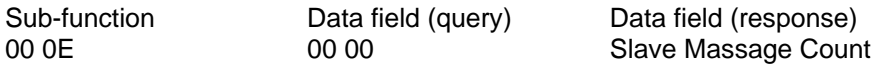

#### **Unsent Slave Answers (Sub-Function 15)**

Contains the number of answers that the slave has not sent. For example, the slave does not send an answer to a broadcast message.

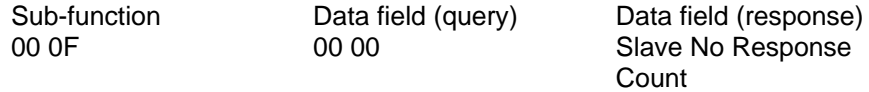

#### **Number of Error Answers (Sub-Function 16)**

Contains the number of error answers that the slave has sent.

Sub-function Data field (query) Data field (response) Number of error answers

## **BK7300 Error Answers**

EXCEPTION RESPONSE When the user sends the slave either a request or information that the coupler does not understand, the BK7300 responds with an error report. This answer contains the function and the error code. 0x80 is added to the value returned by the function. Code Name Meaning

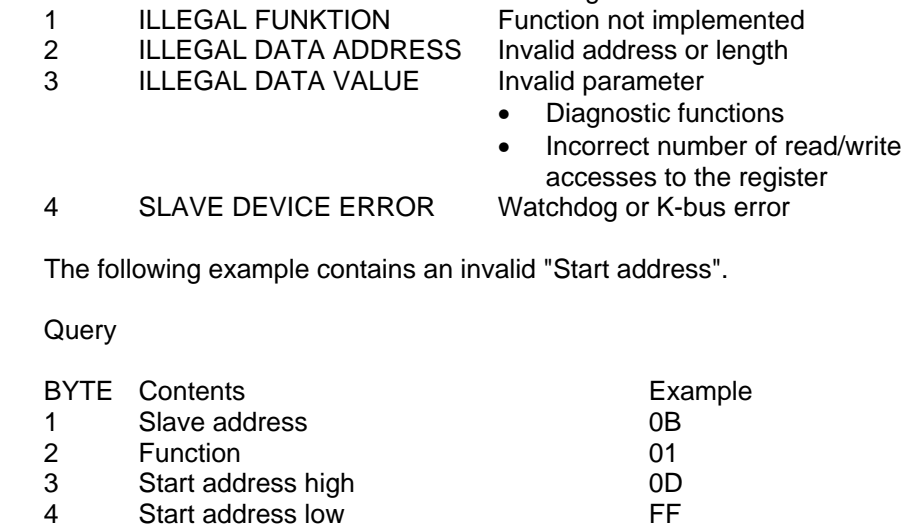

- 
- 5 Data high<br>6 Data low 01 Data low
- 7 LRC

The slave's answer contains the function plus 0x80, together with error code "02", i.e. an invalid address.

#### Response

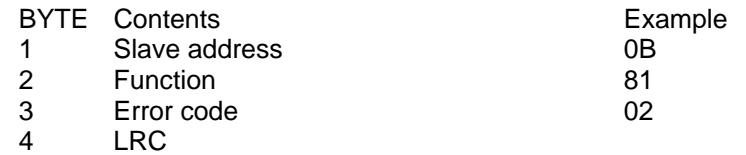

s

Example

## **Appendix**

## **MODBUS Interface**

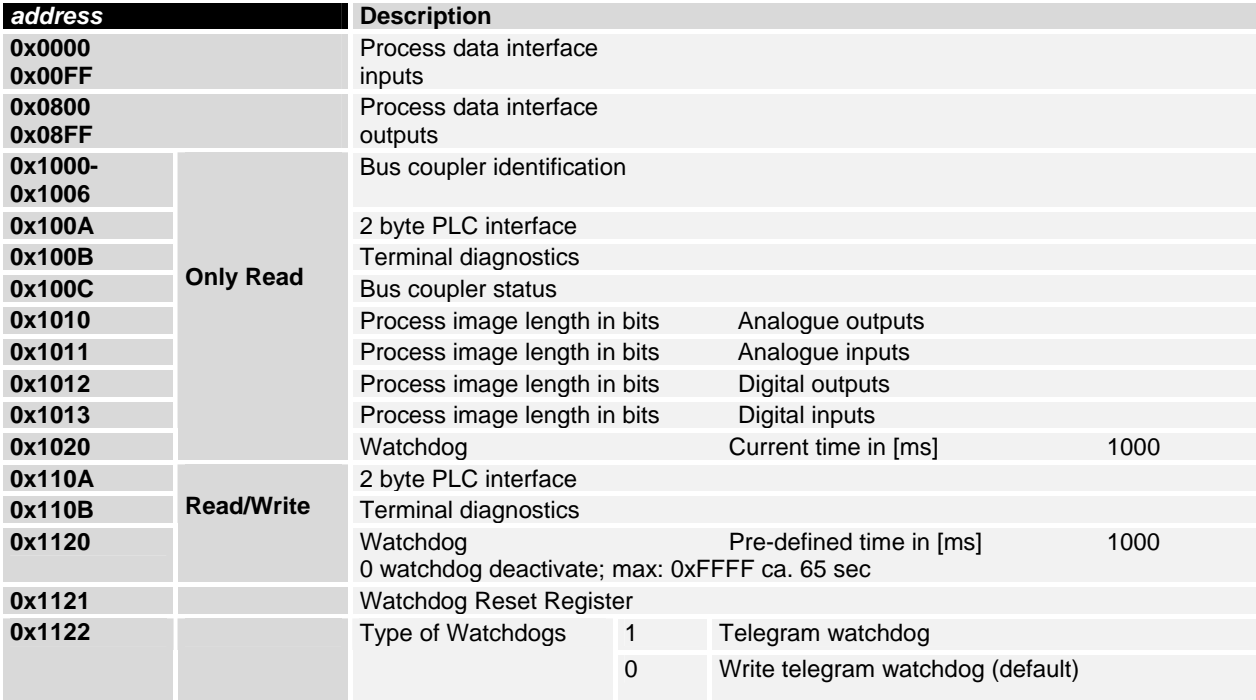

#### **Watchdog**

The watchdog is active under the factory settings. After the first write telegram the watchdog timer is initiated, and is triggered each time a write telegram is received from this device. Other devices have no effect on the watchdog. A second approach is for the watchdog only to be re-triggered after each telegram. To do this, write a one into register 0x1122 (default value "0").

The watchdog can be deactivated by writing a zero to offset 0x1120. The watchdog register can only be written if the watchdog is not active. The data in this register is retained.

### **Watchdog register**

If the watchdog timer on your slave has elapsed it can be reset by writing twice to register 0x1121. The following must be written to the register: 0xBECF 0xAFFE. This can be done either with function 6 or with function 16.

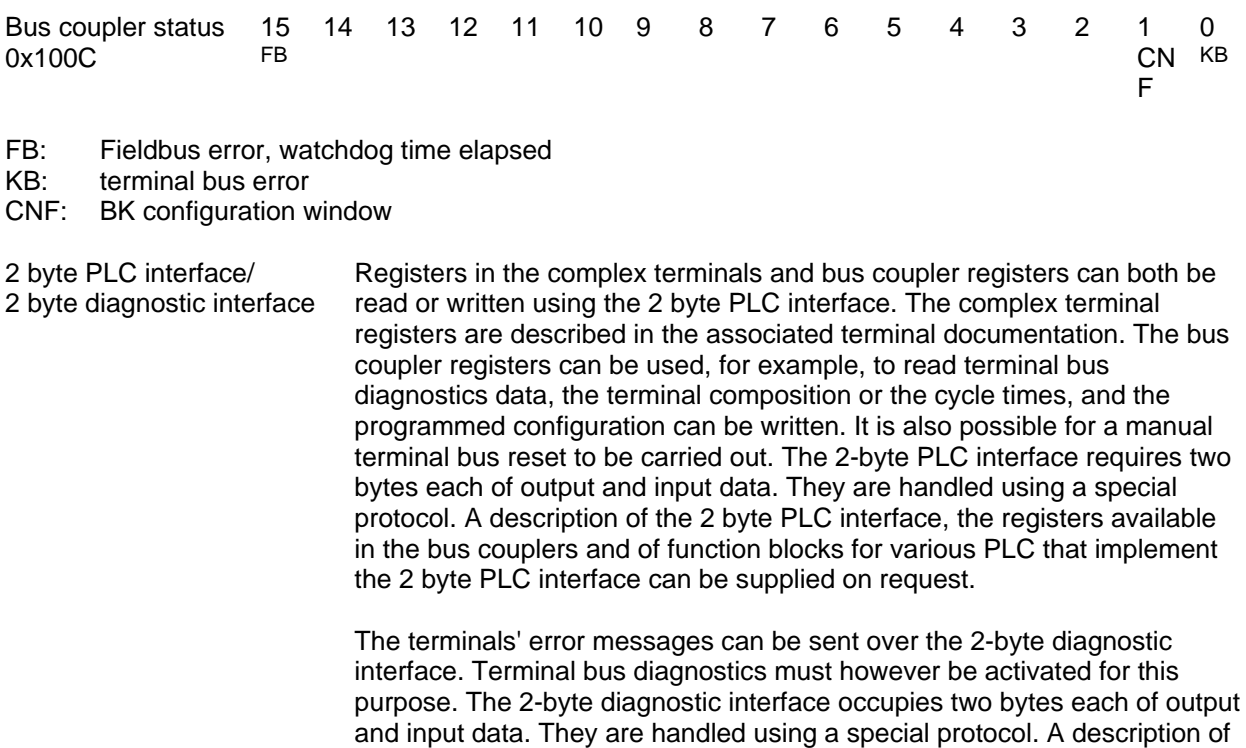

the 2 byte-diagnostic interface can be supplied on request.

## **Terminal Mapping**

 The precise assignment of the byte-oriented bus terminals may be found in the bus terminal configuration guide.

The documentation is available on the product CD or on the Internet under www.beckhoff.de.

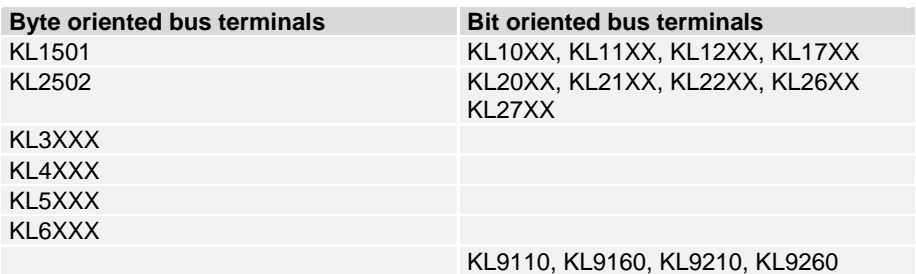

## **List of References**

Modicon: "MODBUS Protocol Reference Guide" http://www.modicon.com

Software – Win-TECH http://www.win-tech.com

## **Index**

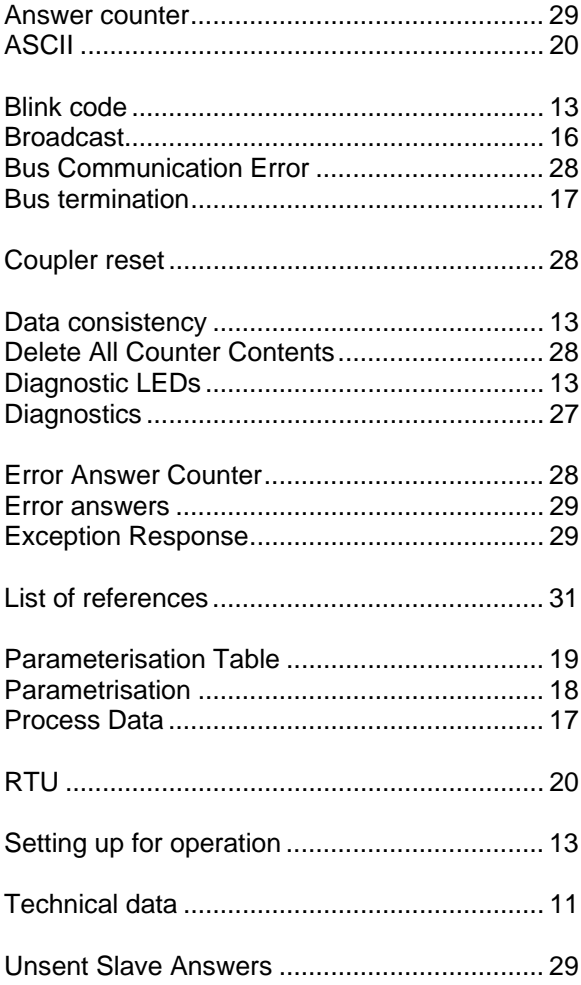

## **Support and Service**

Beckhoff and their partners around the world offer comprehensive support and service, making available fast and competent assistance with all questions related to Beckhoff products and system solutions.

## **Beckhoff's branch offices and representatives**

Please contact your Beckhoff branch office or representative for local support and service on Beckhoff products!

The addresses of Beckhoff's branch offices and representatives round the world can be found on her internet pages: http://www.beckhoff.com

You will also find further documentation for Beckhoff components there.

## **Beckhoff Headquarters**

Beckhoff Automation GmbH Eiserstr. 5 33415 Verl Germany  $phone: + 49(0) 5246/963-0$ fax: + 49 (0) 5246/963-198 e-mail: info@beckhoff.com web: www.beckhoff.com

#### **Beckhoff Support**

Support offers you comprehensive technical assistance, helping you no only with the application of individual Beckhoff products, but also with other, wide-ranging services:

- support
- design, programming and commissioning of complex automation systems
- and extensive training program for Beckhoff system components

hotline: + 49 (0) 5246/963-157 fax: + 49 (0) 5246/963-9157 e-mail: support@beckhoff.com

#### **Beckhoff Service**

The Beckhoff Service Center supports you in all matters of after-sales service:

- on-site service
- repair service
- spare parts servive
- hotline service

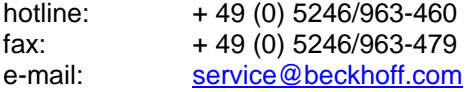